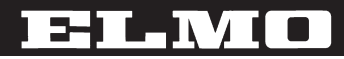

# 液晶データプロジェクター **EDP-X210**

取扱説明書

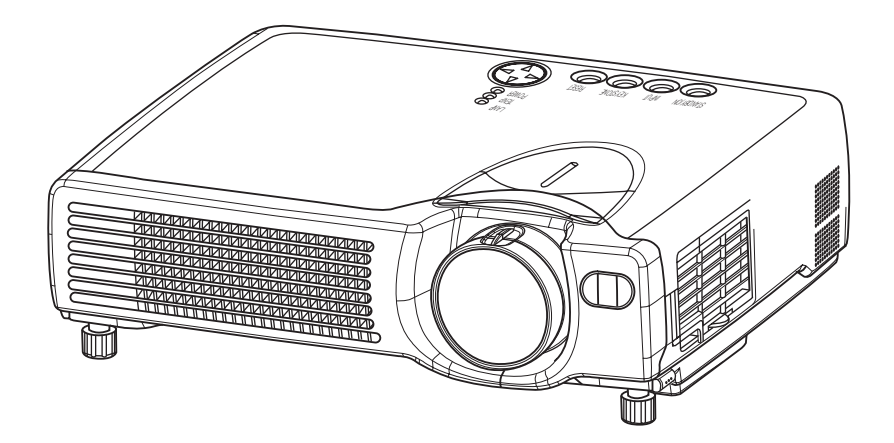

ご使用に先だち取扱説明書をよくお読みいただき、大切に保管してください。

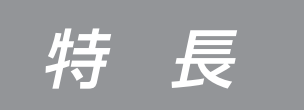

<del>ルキ 一 長 きのは、各種のコンピュータ信号およびNTSC/PAL/</del><br>- SECAM方式のビデオ信号をスクリーンに映し出せる投射型液 晶プロジェクターです。設置スペースをとらず、簡単に大画面 が実現できます。

● 高 輝 度

UHBランプ、高効率光学系の採用により、 高輝度を実現。

# ● 拡 大 機 能

お好みの部分を拡大表示できる「拡大」機 能を装備。

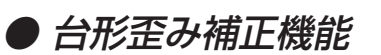

歪みのない画像をすばやく再現。

● 騒音低減機能

プロジェクター使用時の騒音を低減。

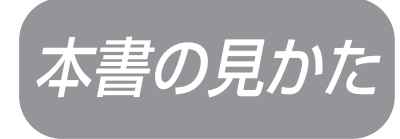

下図をご参考に本書をお読みください。

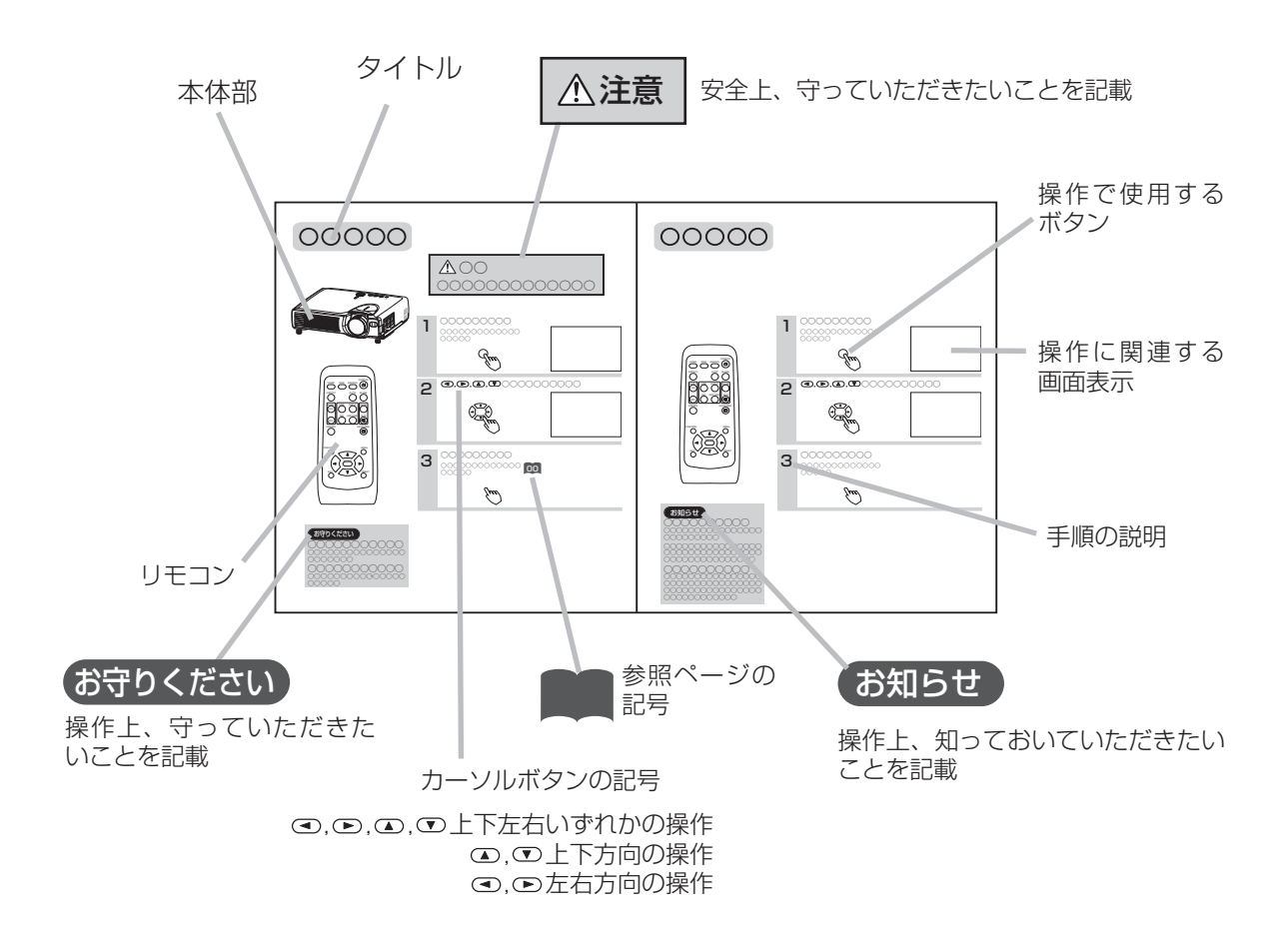

# もくじ

# はじめに

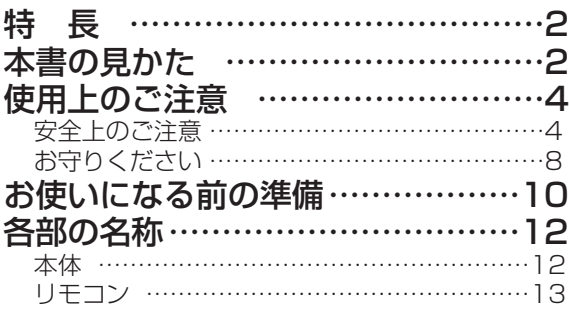

# 設 置

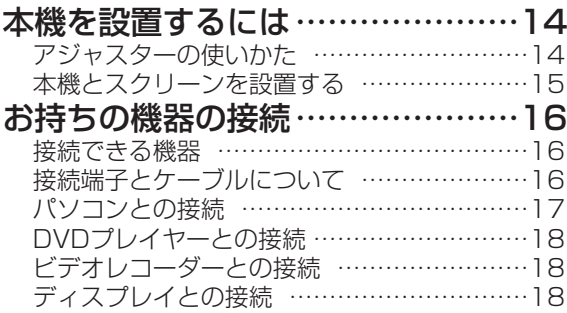

# 基本的な使いかた

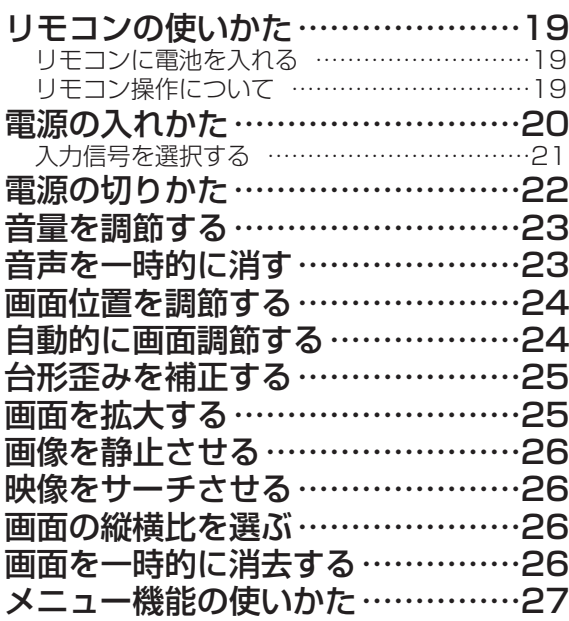

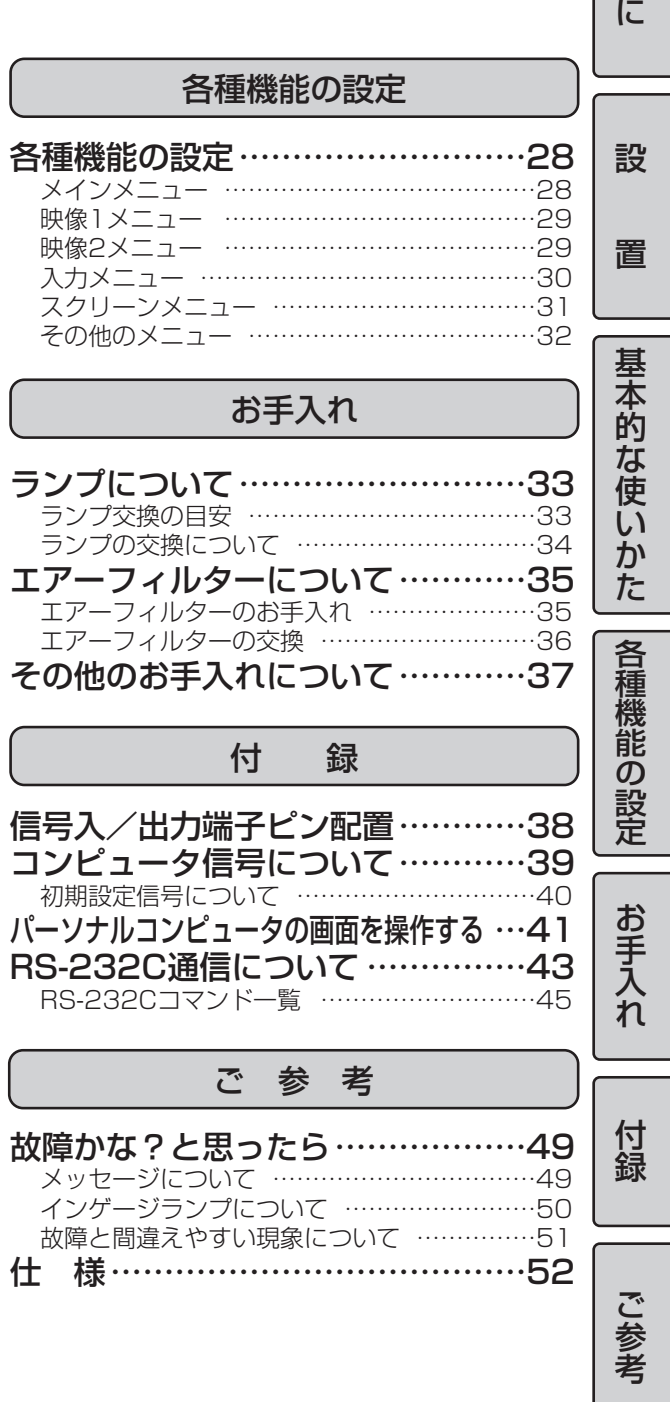

は じ め

使用上のご注意

## ご使用のまえに

ご使用のまえにこの「使用上のご注意」をよくお読みのうえ、正しくお使いください。

## 絵表示について

製品を安全に正しくお使いいただき、あなたや他の人々への危害や財産への損害を未然に防止するために、い ろいろな絵表示をしています。

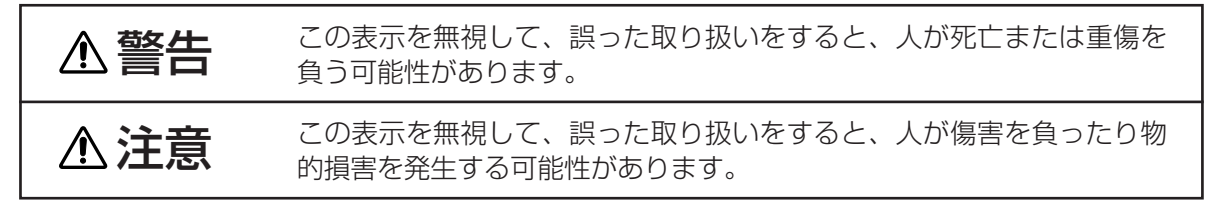

## 絵表示の意味

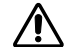

△ 気をつけなければならない。「注意」を示します。

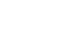

- 「破裂注意」
- $\bigcirc$  してはいけない。「禁止」を示します。

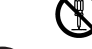

- 「分解禁止」
- ■■■ 必ず行う。「強制」を示します。

「電源プラグをコンセントから抜くこと」

安全上のご注意

警 告

## ■異常が発生したら、すぐに電源プラグを抜く

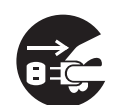

煙が出ている、へんな臭いがする、へんな音がする、本機および電源コード、ケ ーブル類などに損傷がある、本機の内部に異物(水、金属など)が入った、など の異常や故障状態のまま使用すると火災、感電の原因となります。 すぐに電源スイッチを切り、電源プラグを抜いて販売店に修理をご依頼ください。お客様

ら抜くこと

電源プラグを による修理は危険ですので<u>絶対におやめください。</u> コンセントか ●電源プラグはすぐに抜くことができるように設置する。

# ■子供やペットに注意する

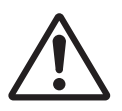

本機や付属品(リモコン、電池など)の取り扱いを誤ると、火災、感電、けが、 火傷、視力障害などの原因となります。お子様やペットのいる場所でのご使用や 保管には、十分注意してください。

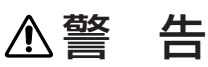

## ■異物や液体を入れない

内部に金属類などの異物や水などの液体が入ると、火災、感電の原因となります。

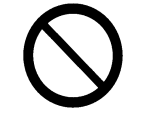

- すぐに電源スイッチを切り、電源プラグを抜いて販売店にご連絡ください。 ●風呂場やシャワー室、屋外や水辺など、ぬれるところに置かない。
- ●花瓶、水槽、植木鉢、コップ、化粧品、薬品などを近くに置かない。
- ●金属や、燃え易いものなどを近くに置かない。

# ■分解したり、改造したりしない

内部には電圧の高い部分があり、火災や感電の原因となります。

内部の点検、調整、修理、お手入れは販売店にご依頼ください。

■衝撃を与えない

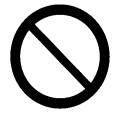

分解禁止

落としたりぶつけたりすると、けがや破損、故障の原因となり、そのまま使用す ると火災、感電の原因となります。 すぐに電源スイッチを切り、電源プラグを抜いて販売店にご連絡ください。

## ■不安定な場所に置かない

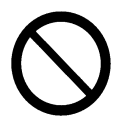

落ちたり倒れたりすると、けがや破損、故障の原因となり、そのまま使用すると 火災、感電の原因となります。

●ぐらついた台の上や傾いた場所、振動の多い場所など不安定なところに置かない。

- ●キャスター(車)付きの台にのせる場合はキャスター止めをする。
- ●横向き、レンズの上向き、下向きには置かない。
- ●天吊り設置は、必ず事前に販売店に相談する。

# ■高温に注意する

使用中や使用後しばらくは、本機のレンズや通風口から出る空気は高温になり、 火災、火傷の原因となります。また、内部の温度が上がりすぎると故障の原因と なることがあります。 ●使用中や使用後しばらくはレンズや通風口の付近に触れない。

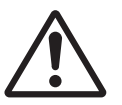

- ●風通しの良い場所に、周囲の壁や物から30cm以上離して設置する。 ●金属などの熱が伝わり易い台の上で使用しない。
- ●レンズや通風口の近くに物を置かない。
- ●通風口を塞がない。
- ●通風口のある面を下にして置かない。
- ●テーブルクロスや布などをかぶせない。
- ●カーペットや布団の上に置いて使用しない。

## ■レンズをのぞかない

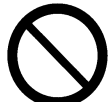

接触禁止

ランプの点灯中は強い光が投射されていますので、視力障害などの原因となりま す。絶対にのぞかないでください。

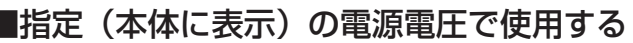

指定の電源電圧以外でのご使用は、火災、感電の原因となります。

# ■雷が鳴り出したら本体、接続ケーブル、電源プラグなどに触れない

感電の原因となります。

# 警 告

## ■電源は正しく接続する

電源コードの取り扱いを誤ると火災、火傷の原因となります。

●ぬれた手で電源コードに触れない。

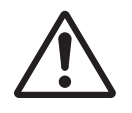

●電源プラグや周辺に付着したほこりや金属類は、接続まえに乾いた布で拭き取る。

●電源プラグは根元まで確実に差し込む。ゆるみやがたつきのあるコンセントは使用し ない。

## ■アース線は接続する

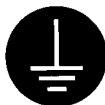

### アース線を接続しないと、火災や感電、電波妨害の原因となります。必ず接地 接続を行ってください。

アース線を必ず 必ず、電源プラグを電源につなぐ前に、アース線を接続してご使用ください。また、ア 接続すること ース線の接続を外す場合は、必ず電源プラグを電源から切り離してから行ってください。 電源コードは必ず本機に付属のものをご使用ください。2つ穴プラグのコンセントを使用 する場合は付属の電源プラグアダプターをご使用ください。電源プラグアダプターは、

# ■ランプの取り扱いに注意する

ランプはガラス製で寿命のある製品です。ランプの取り扱いを誤ると火傷の原 因や、破裂してけがの原因となります。

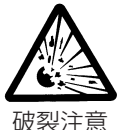

ランプ交換の際は必ず本書の「ランプについて」の項をお読みになり、「仕様」の項に記 載の交換用ランプの型名をご確認のうえ、販売店にご連絡ください。 ●ランプに衝撃を与えたり、傷つけたりしない。

破裂注意

●ランプ交換は高温状態で行わない。電源スイッチを切って十分冷ましてから行う。 ●交換用ランプは、本書に指定の、新しい(未使用)ランプを使う。 ●廃棄は、廃棄を行う地域の法律や条令に従って正しく行う。

# ■電源コードや接続ケーブルを傷つけない

損傷のある電源コードや接続ケーブルを使用すると火災、感電の原因となります。 電源コードや接続ケーブルに損傷がある場合は使用せず、販売店にご相談ください。 ●本機や重いものを乗せない。

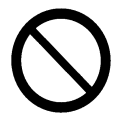

●ケーブル部分を持って引っ張らない。 ●加熱しない。本機のレンズや通風口、ヒーターなどの発熱源の近くには置かない。 ●無理に曲げたり、加工したりしない。

# ■電池の取り扱いに注意する

電池(リモコン用)の取り扱いを誤ると火災や人体への傷害の原因、破裂してけ がや周囲の汚損の原因となります。

- 電池交換の際は、必ず本書の「リモコンの使いかた」の項をお読みください。
- ●電池は子供やペットの届かないところに保管する。万一、飲み込んだりした場合はすぐ に医師に相談する。
- ●電池を火や水の中に入れない。火気、高温、湿気を避け、暗く涼しく乾燥した場所に保 管する。

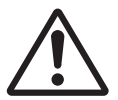

- ●電池に衝撃を与えたり、傷つけたりしない。分解、半田付けなど、加工しない。 ●電池を充電したり短絡したりしない。電池をピンセットなどの金属製の物で持たない。
- ●交換電池は、本書に指定の、新しい(未使用)電池を使うこと。
- ●電池を入れるときは、リモコンの極性表示((4)、(−)に注意して正しく入れる。
- ●電池が液漏れした場合は、漏れ液を布などで拭き取って新しい電池に交換する。漏れ液 には直接触れない。皮膚や衣服に付いてしまった場合は水でよく洗浄する。
- ●廃棄は、廃棄を行う地域の法律や条令に従って正しく行う。

# 注 意 ■移動や運搬のときに衝撃を与えない 落としたりぶつけたりすると、けがや破損、故障の原因となったり、そのまま使 用すると火災、感電の原因となることがあります。 落としたりぶつけたりしないように注意してください。 ●使用中には移動しない。移動時は、予め電源コードやケーブルの接続を外し、レンズは レンズキャップを取り付けるか、レンズドアのある製品はレンズドアを閉じて保護する。 ●キャリングバッグが付属されている製品の持ち運びにはこれを使用する。 ●引越しや修理などで搬送する場合は、本機用の梱包材を使用する。 ■湿気やほこりの多いところ、 煙草の煙や油煙、湯気などがあたるところに置かない 火災、感電の原因となったり、故障や不具合の原因となることがあります。 ●調理台や加湿器の近くに置かない。 ●喫煙所や、喫煙者のいるところに置かない。 ■本機の上に乗ったり、物を置いたりしない 不安定になって落ちたり倒れたりすると、けがや火傷、破損、故障の原因となっ たり、そのまま使用すると火災、感電の原因となることがあります。 ■高温になるところに置かない 火災、感電の原因やキャビネットが傷む原因となることがあります。 ●直射日光の当たるところ、ヒーターなどの発熱源の近くには置かない。 ●通風口のある面を下にして使用しない。 ■使用しないときは雷源プラグを抜く

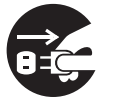

コンセントか ら抜くこと

電源の完全な切断のためには電源スイッチを切るだけでなく電源プラグを抜いて ください。

●長時間使用しないときは電源スイッチを切り、電源プラグを抜く。

電源プラグを●お手入れやランプ交換のときなどは、必ず電源スイッチを切り、電源プラグを抜く。

# ■2年に1度は内部のお手入れを販売店に依頼する

## 内部にほこりがたまった状態で使用し続けると、火災、感電の原因となることが あります。

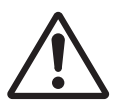

内部のお手入れは湿気の多くなる梅雨期の前に行うと効果的です。お手入れの費用などに ついては販売店にご相談ください。

お客様による内部のお手入れは危険ですのでおやめください。

# お守りください

## ■リモコンに衝撃を与えないでください

破損や故障の原因となることがあります。

●リモコンを投げたり、落としたりしないでください。

●リモコンに重い物を乗せないでください。

## ■レンズの取り扱いにご注意ください

レンズが傷つくと破損や故障の原因となることがあります。くもりや汚れは画像品質に悪い影響を及ぼす ことがあります。

●使用しないときはレンズキャップを取り付けか、レンズドアのある製品はレンズドアを閉じてください。

●レンズには直接手を触れないでください。

**●レンズのお手入れは市販のレンズクリーニングペーパー(カメラやメガネの清掃用)で行ってください。** レンズを硬いもので傷つけないようにご注意ください。

# ■エアーフィルターのお手入れについて

エアーフィルターがほこりや汚れでつまると、内部温度が上昇して故障の原因となることがあります。 内部温度の上昇を防ぐために電源が自動的にOFFになったり、「吸気口をチェックしてください(CHECK THE AIR FLOW)」などのメッセージが表示されたりすることがあります。

お手入れの際は、本書の「エアーフィルターについて」の項をお読みください。エアーフィルターが損傷 したり、汚れがひどくて清掃しきれない場合は交換が必要です。本書の「仕様」の項に記載の交換用フィ ルターの型名をご確認のうえ、販売店にご連絡ください。

●エアーフィルターを外した状態で電源を入れないでください。

# ■キャビネット、リモコンのお手入れについて

誤った取り扱いは表面の変質や塗装がはがれる原因となることがあります。

お手入れは、ガーゼなどの柔らかい布で軽く拭いてください。汚れがひどい場合は、柔らかい布を水また は水で薄めた中性洗剤に浸してよく絞り、軽く拭いた後、別の乾いた柔らかい布で軽く拭いて仕上げてく ださい。中性洗剤の原液は使用しないでください。

●ベンジンやシンナーなどの揮発性の薬品、溶剤、研磨剤などは使用しないでください。

●スプレーは使用しないでください。

●ゴムやビニール製品を長時間接触させたままにしないでください。

●化学ぞうきんのご使用については、その注意書に従ってください。

## ■結露にご注意ください

本機を低温の室外から高温の室内に持ち込んだ場合など、本機内部の投射レンズやミラーに結露が生じ、 画面がぼやけたり見えなくなったりすることがありますのでご注意ください。 本機が周囲の温度に慣れるに従い、露が消えて画像は正常に戻ります。

## ■強い光を避けてください

直射日光や照明などの強い光がリモコン受光部に当たると、リモコン操作が正常に働かない場合がありま す。

●光源は遠ざけてください。

## ■電波を発生するものを避けてください

本機の近くで電波を発生する装置を使用すると、画像が乱れたり、スピーカーから雑音を発生したりする 原因となることがあります。

●携帯電話やトランシーバなどは本機から離れてご使用ください。

## ■映像特性について

本機は液晶パネルを使用した投映装置です。投映面(スクリーンや壁)の特性により、画像の色あいやコ ントラストが、テレビやパソコンのCRTモニタとは異なることがあります。

●偏光スクリーンは使用しないでください。画面が赤味を帯びて見える場合があります。

は じ め に

■ノートパソコンとの接続について

ノートパソコンと接続する場合は、ノートパソコンのRGB外部映像出力を有効(LCDとCRTの同時表示ま たはCRTの設定)にしてください。詳しくはパソコンの説明書をご覧ください。

# ■電源オン、電源オフの順序について

接続する機器のトラブルを防ぐため、特に指定のない場合は、本機の電源オンはコンピュータやビデオよ り先に、電源オフはコンピュータやビデオより後に、行ってください。

# ■同一映像を長時間投映しないでください

同一映像を長時間投映すると、その映像が残像として残ることがあります。

# ■目の疲れにご注意ください

長時間のご使用は目が疲れる原因となります。ときどき画面から離れて目を休めてください。

# ■適度な音量でご使用ください

隣近所へ十分配慮して、適度な音量で使用してください。特に夜間は小さい音でも通りやすいので、窓を 閉めたり音量を下げたりして、生活環境を守りましょう。

# 商標について:

ELMO、 EMOは株式会社エルモ社の登録商標です。

PS/2、VGAおよびXGAはInternational Business Machines Corporationの登録商標です。

Apple、MacおよびADBはApple Computer, Inc.の登録商標です。

VESAおよびSVGAはVideo Electronics Standard Associationの商標です。

WindowsはMicrosoft Corporationの登録商標です。

その他の社名および商品等は各社の商標または登録商標です。

# お使いになる前の準備

はじめに付属品をご確認ください。万一不足しているも のがあれば、販売店にご連絡ください。

# お守りください

●取扱説明書(本書)および保証書は、よくお読みになって内容をご理解の上、いつでも確認できるところ へ大切に保管してください。

●梱包材は、修理や引越しの時のために保管しておいてください。

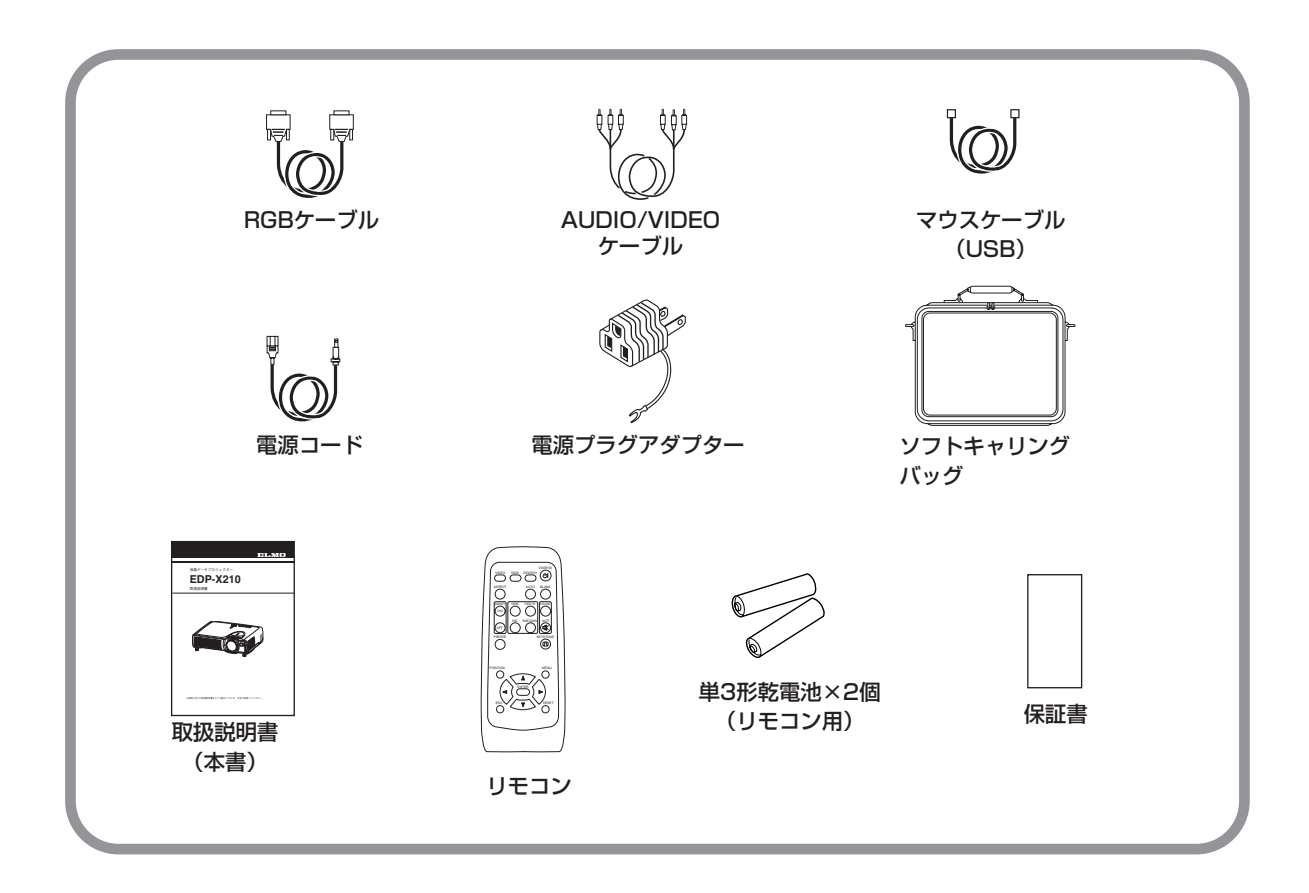

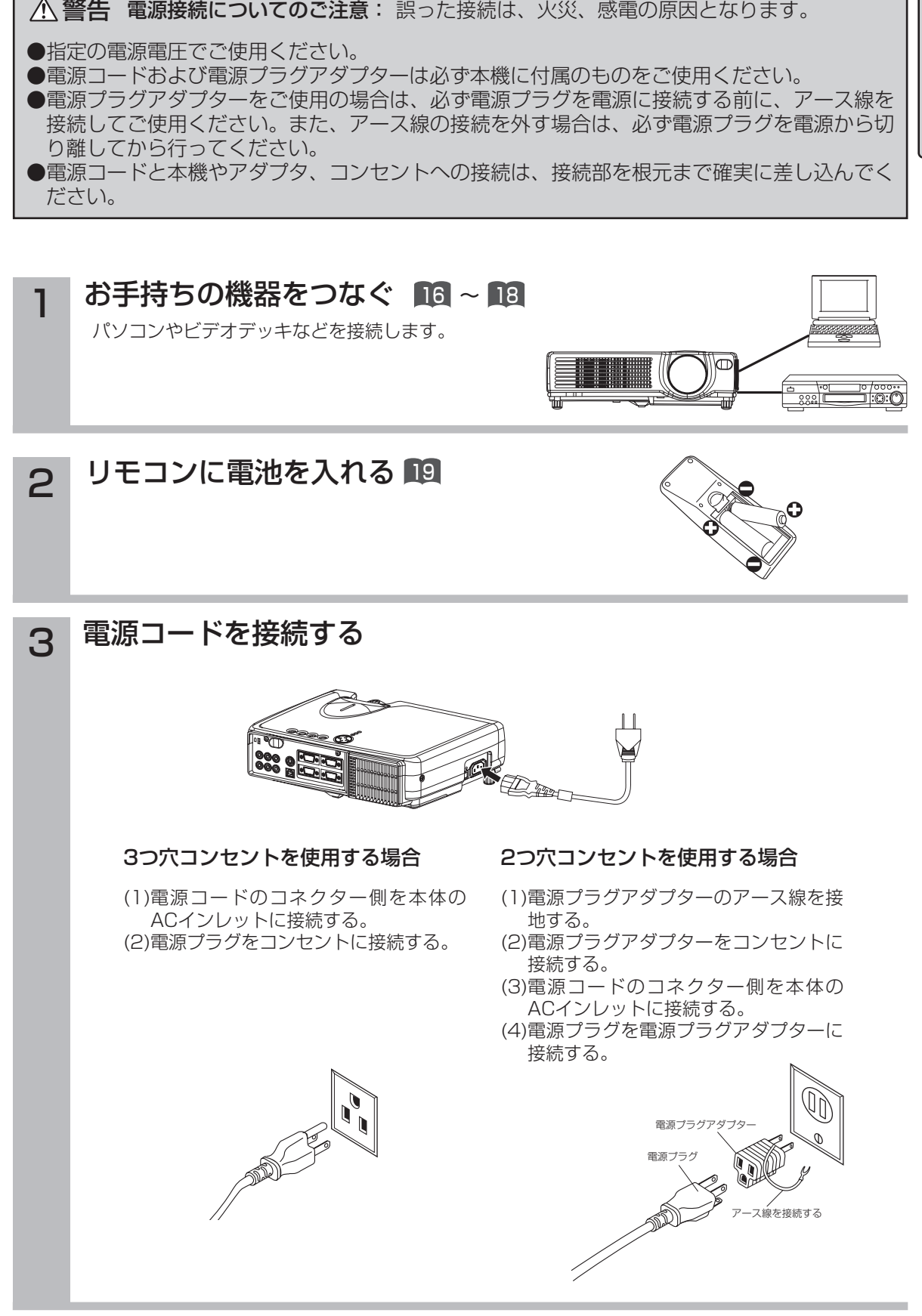

は じ め に

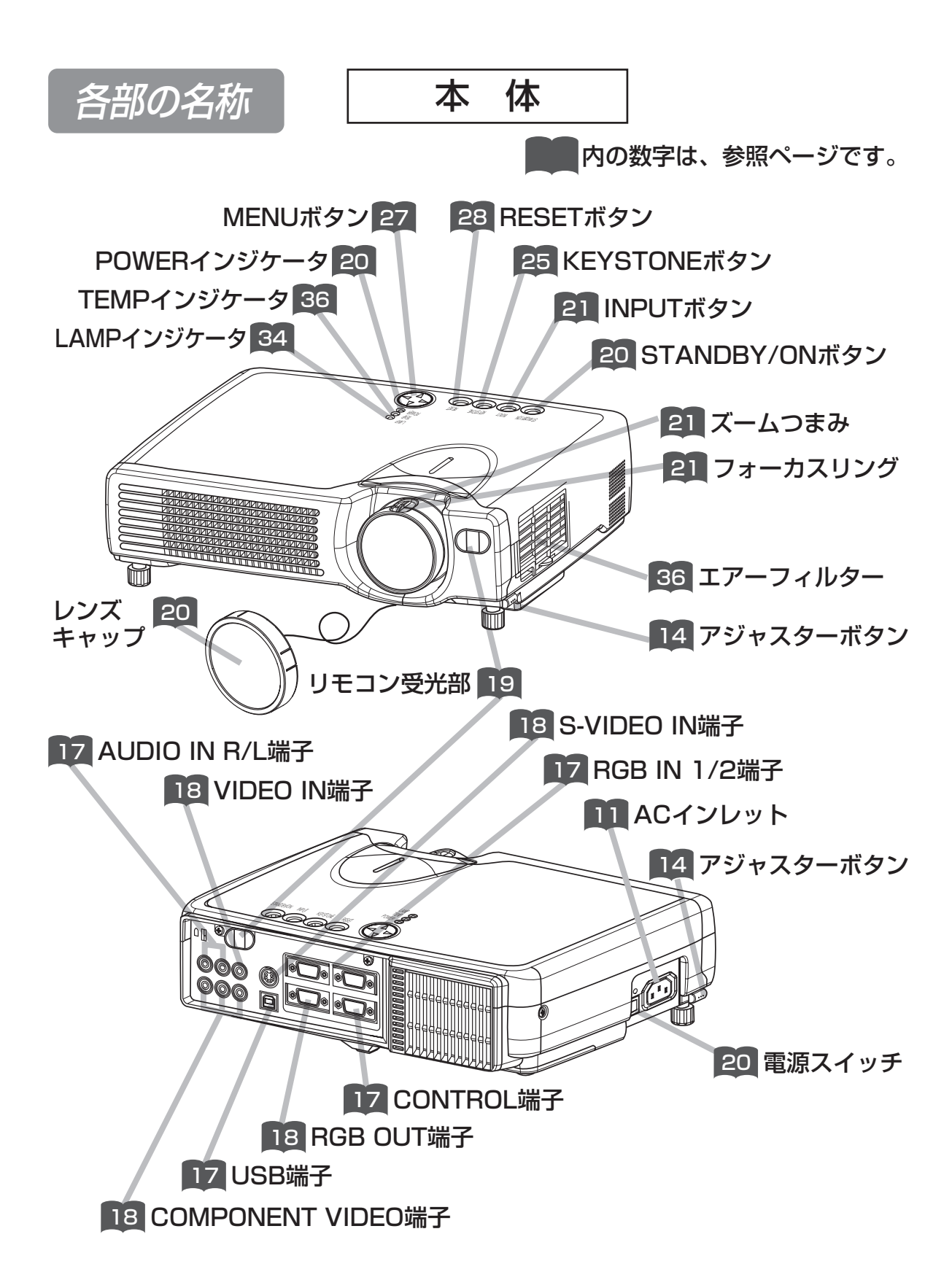

リモコン

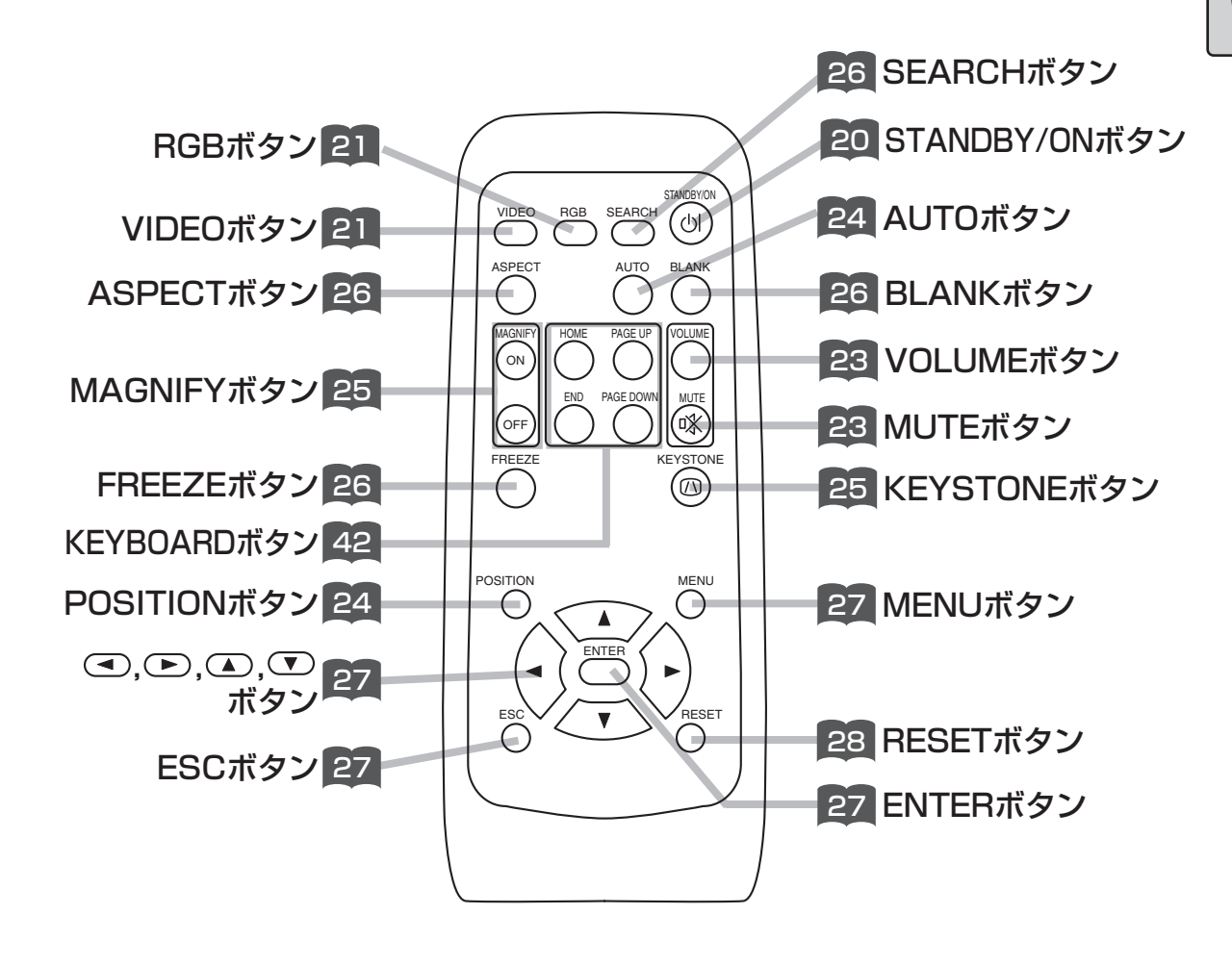

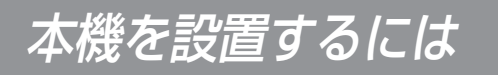

注意

- ●誤った設置は火災、感電、けがなどの原因となることがあります。予め本書の「使用上の注意」を よくお読みください。
- ●本機を保持しないでアジャスターボタンを押すと、本機が落ちたり倒れたりして、けがや故障の原 因となることがあります。アジャスターボタンは必ず本機を持った状態で押してください。

# アジャスターの使いかた

設置面やスクリーンなどに傾きがあるときなどに、アジャスターを調節してください。角度の調節 は、0°~9°の範囲で調節できます。

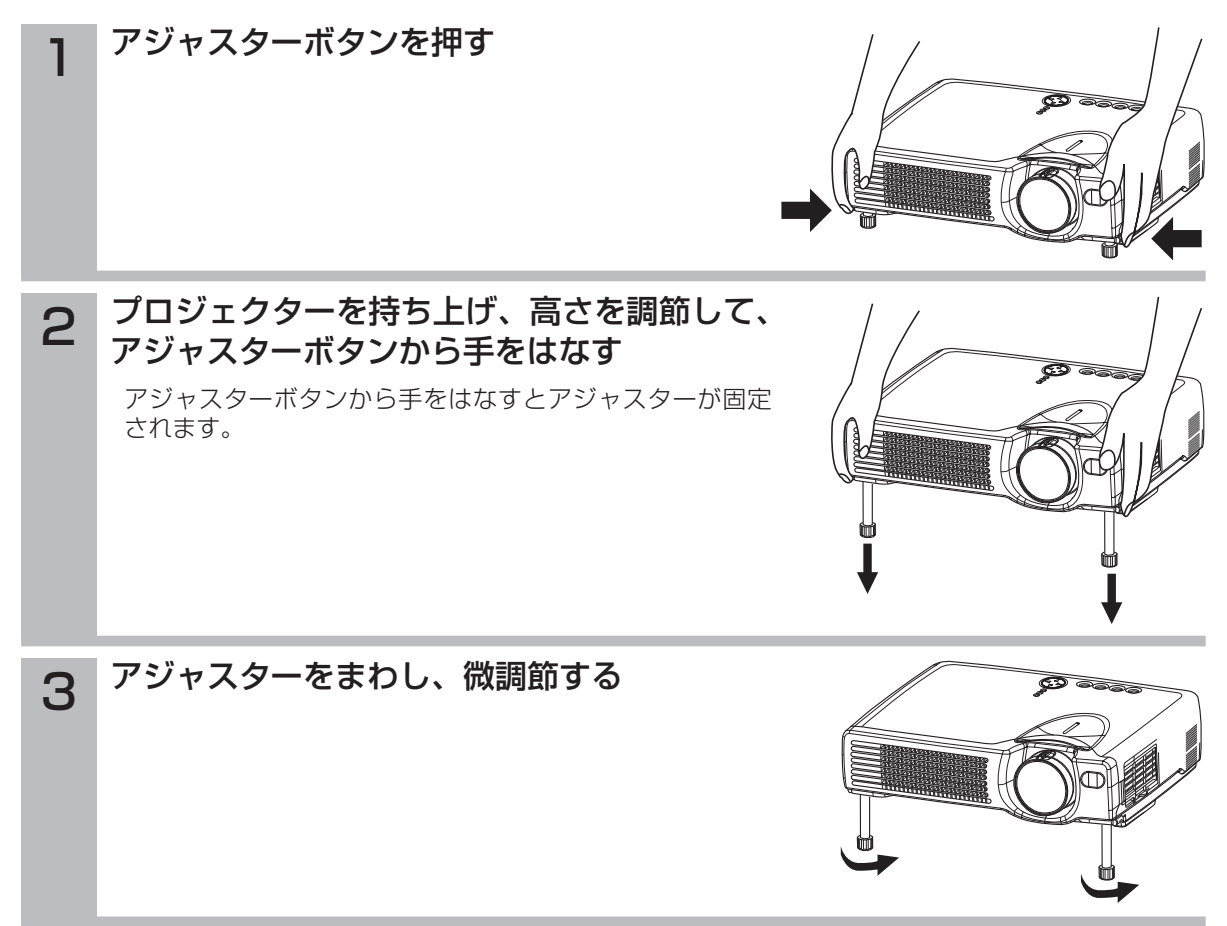

# 本機と<u>スクリ</u>ーンを 設置する

## 4:3スクリーンのとき

3

下図および下表を参考に画面サイズと 投映距離をきめてください。

フルサイズ (1024×768ドット)のときの、 a: フロジェクターからスクリーンまでの距離(± 10%) b:レンスセンターから画面下端までの長さ(± 10%) c:レンズセンターから画面上端までの長さ (±10%)

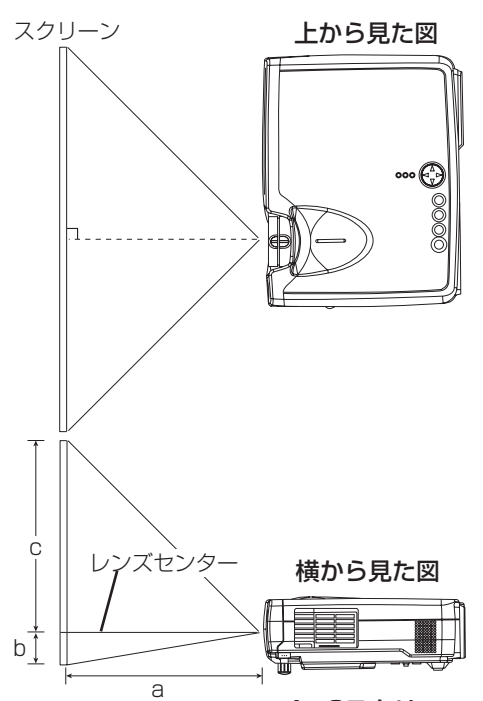

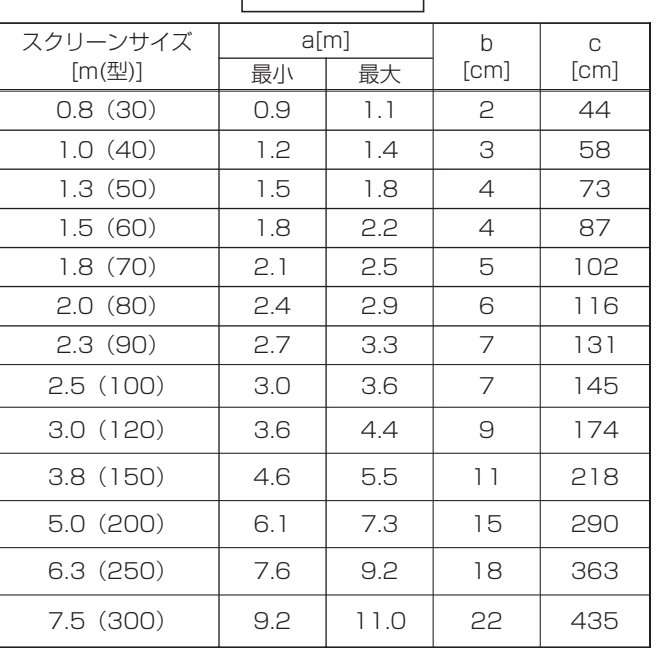

4

### 16:9スクリーンのとき

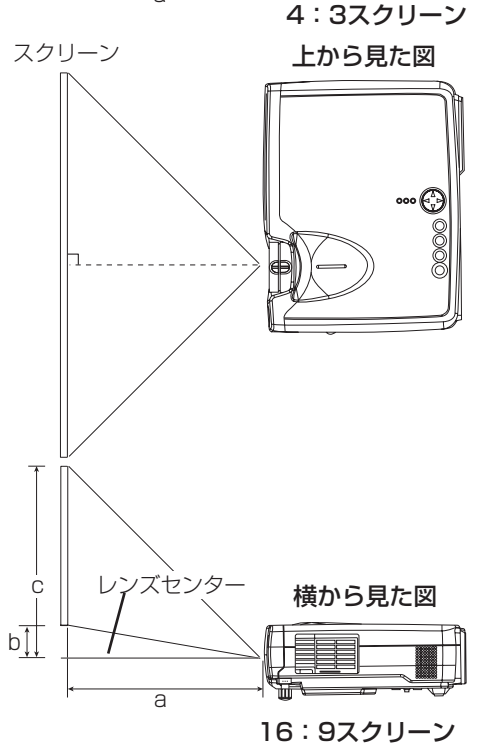

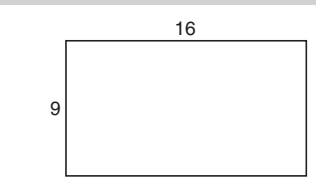

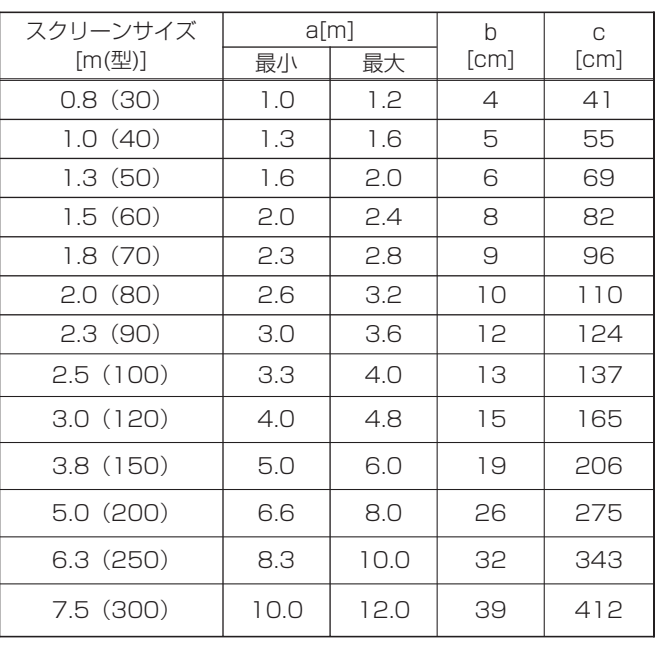

設

# お手持ちの機器の接続

# 接続できる機器

(下記から入力端子数に合わせて、お選びください。)

# 注意

●誤った設置は火災、感電、けがなどの原因となることがあります。予め本書の「使用上の注意」を よくお読みください。

### 接続時のご注意 お守りください

- ●他の機器と組み合わせてご使用になるときにはそれぞれの取扱説明書をよくお読みになってください。 ●接続の際は各機器の電源を切ってから行ってください。電源を入れた状態で接続すると、大きな音が出た り故障の原因となることがあります。
- ●他の機器との接続時、入出力端子をまちがえて接続すると、故障の原因になりますのでご注意ください。
- ●本機の各端子のピン配列やRS-232C通信コマンドについては、本書の「付録」をご覧ください。
- ●接続ケーブルは付属または所定のものをご使用ください。片端にだけコアがついているケーブルは、コア 側をプロジェクターに接続してください。
- ●Dサブコネクタの接続はネジで固定してください。

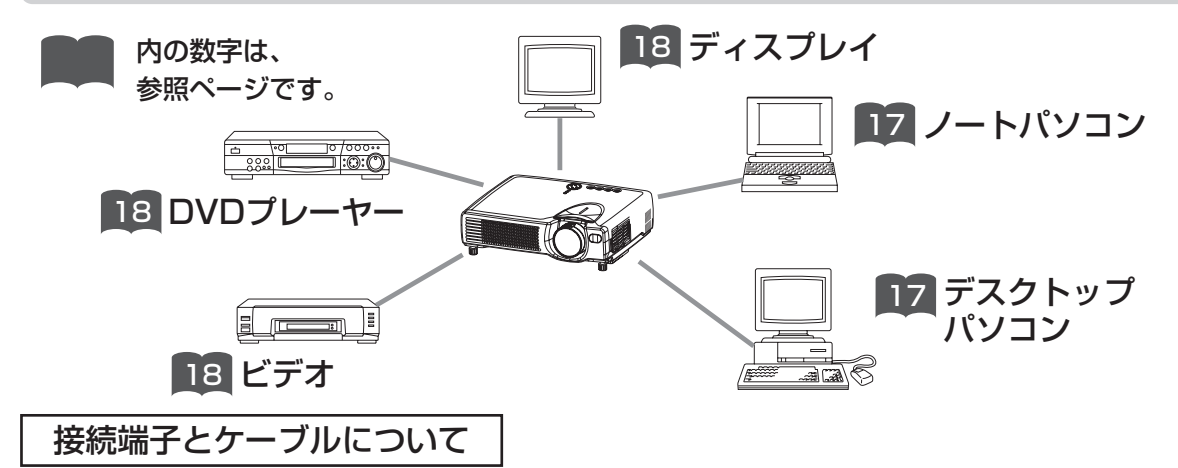

本機の接続端子と接続に使用するケーブルは、下表のようになっています。下表を参考に接続に使用するケー ブルをご用意ください。

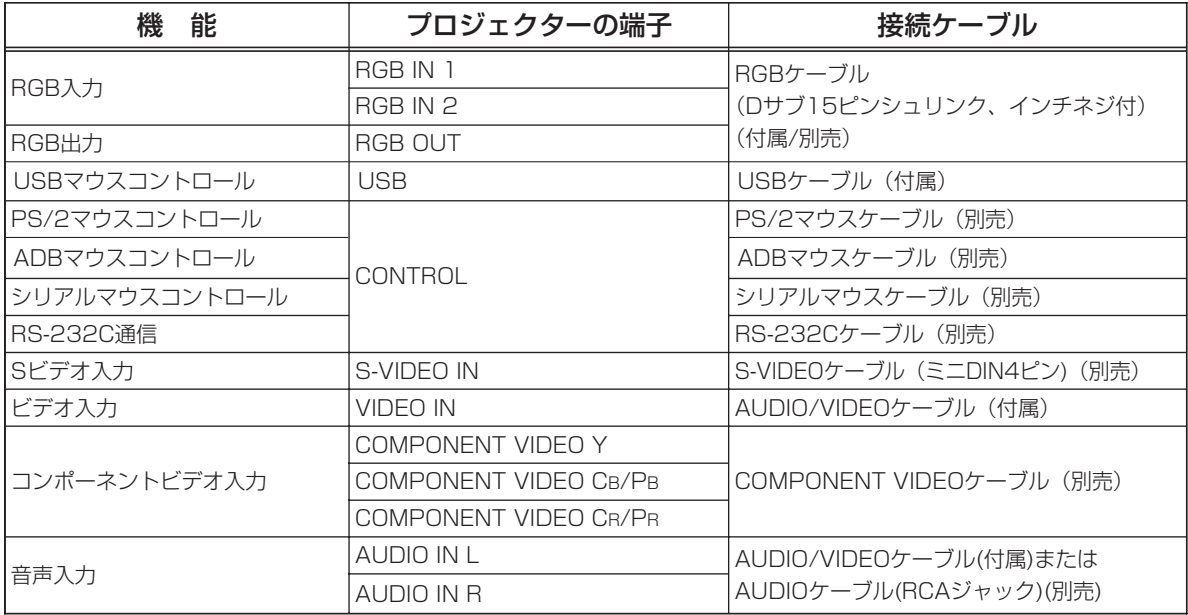

# パソコンとの接続

# お守りください

ノートパソコンと接続する場合は、ノートパソコンのRGB外部映像出力を有効に(LCDとCRT同時表示、ま たはCRT表示に設定)してください。詳しくはパソコンの説明書をご覧ください。

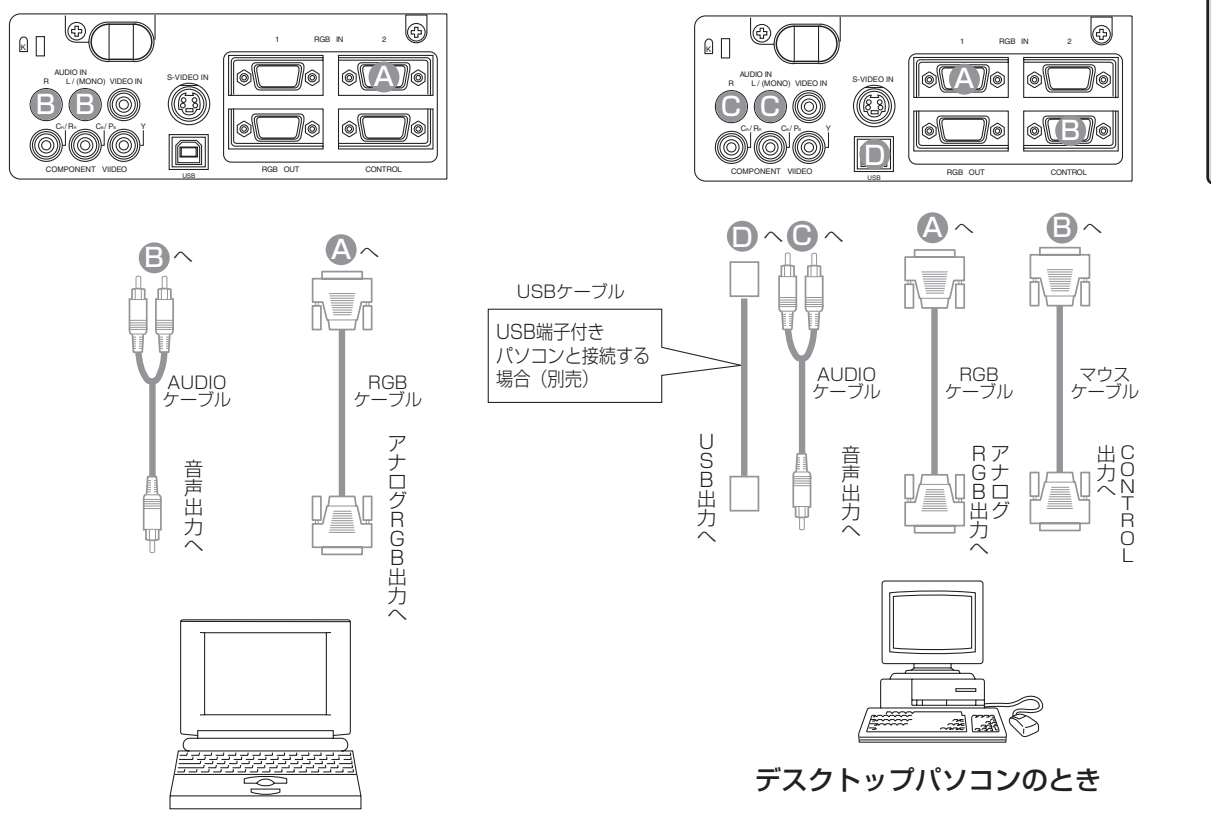

ノートパソコンのとき

# お知らせ

- ●コンピュータが複数の表示モードを持っている場合には、本機が対応できないモードが含まれる場合があ ります。
- ●Appleコンピュータとの接続には、別売のMacアダプターが必要です。

### プラグ&プレイについて

●本機はVESA DDC 1/2Bに対応しています。VESA DDC(Display Data Channel)に対応のコンピュ ータに接続して使用すると、プラグ&プレイを実現できます。

プラグ&プレイ機能をご使用になる場合は、本機のRGB IN 1端子(DDC 1/2B対応)とコンピュータを付 属のRGBケーブルで接続してください。その他の端子やケーブルによる接続ではプラグ&プレイは機能 しない場合があります。

- ●プラグ&プレイは、コンピュータと、表示装置を含む周辺機器、およびオペレーティングシステムによっ て構成されるシステムです。
- ●本機は「プラグ&プレイモニタ」として認識されます。この際、ディスプレイドライバは標準のものをご 使用ください。
- ●接続するコンピュータによっては、プラグ&プレイが動作しない場合があります。プラグ&プレイが正常 に動作しない場合には、RGB IN 2端子をご使用ください。

設

置

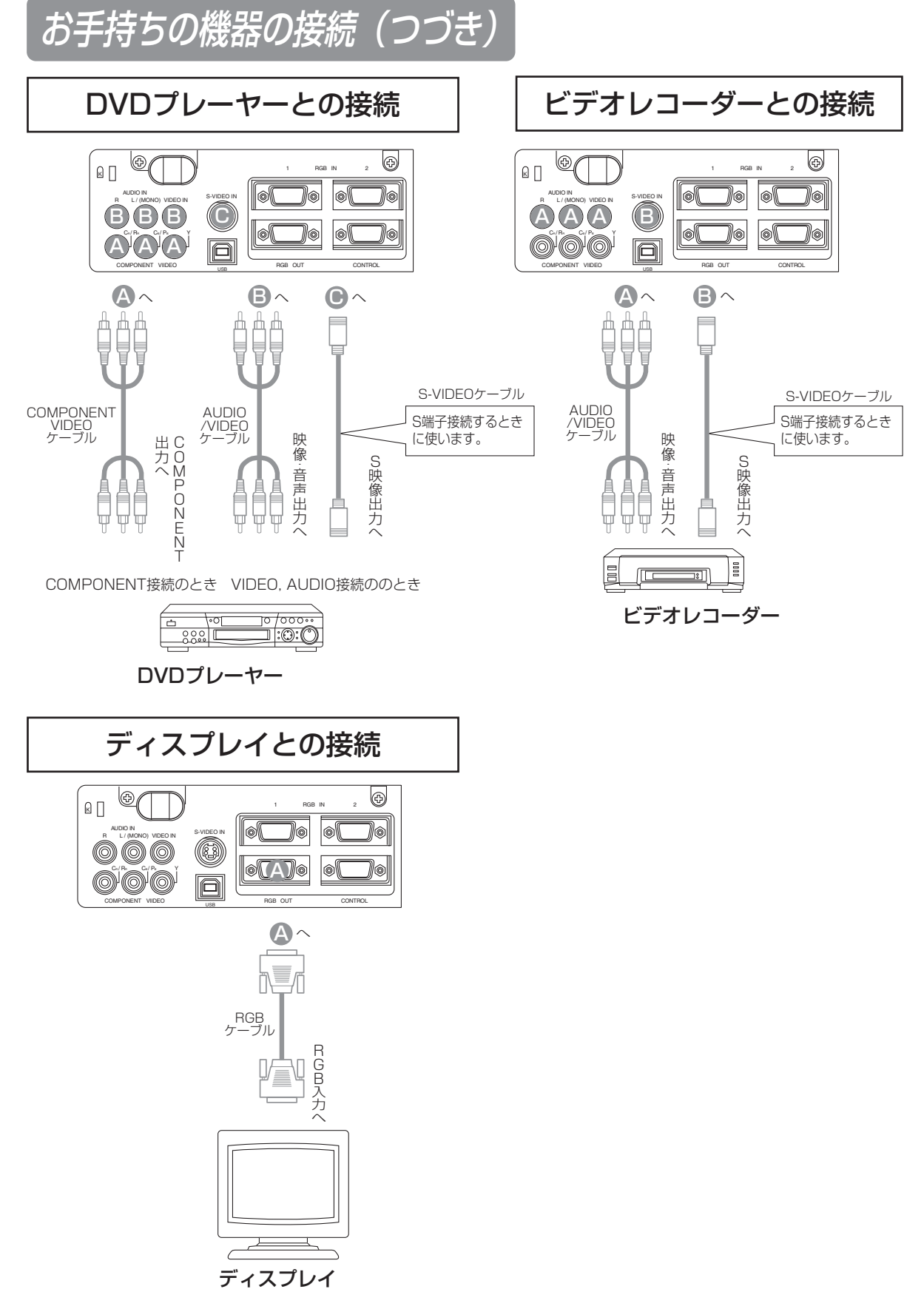

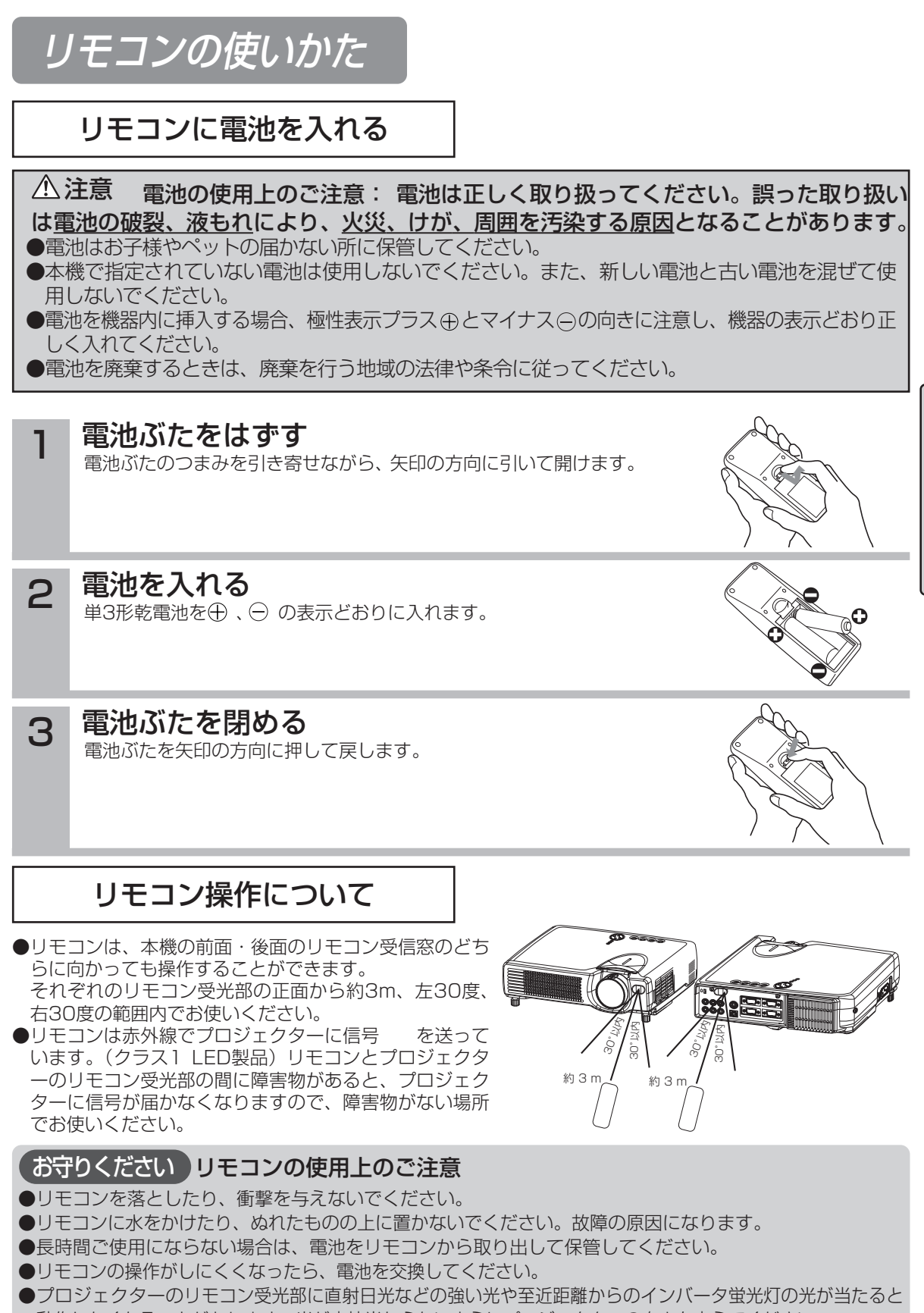

動作しなくなることがあります。光が直接当たらないようにプロジェクターの向きを変えてください。

基 本 的 な 使 い か た 準 備

電源の入れかた

本機の電源を入れる前にお手持ちの機器と接続し てください。 16 ~ 18

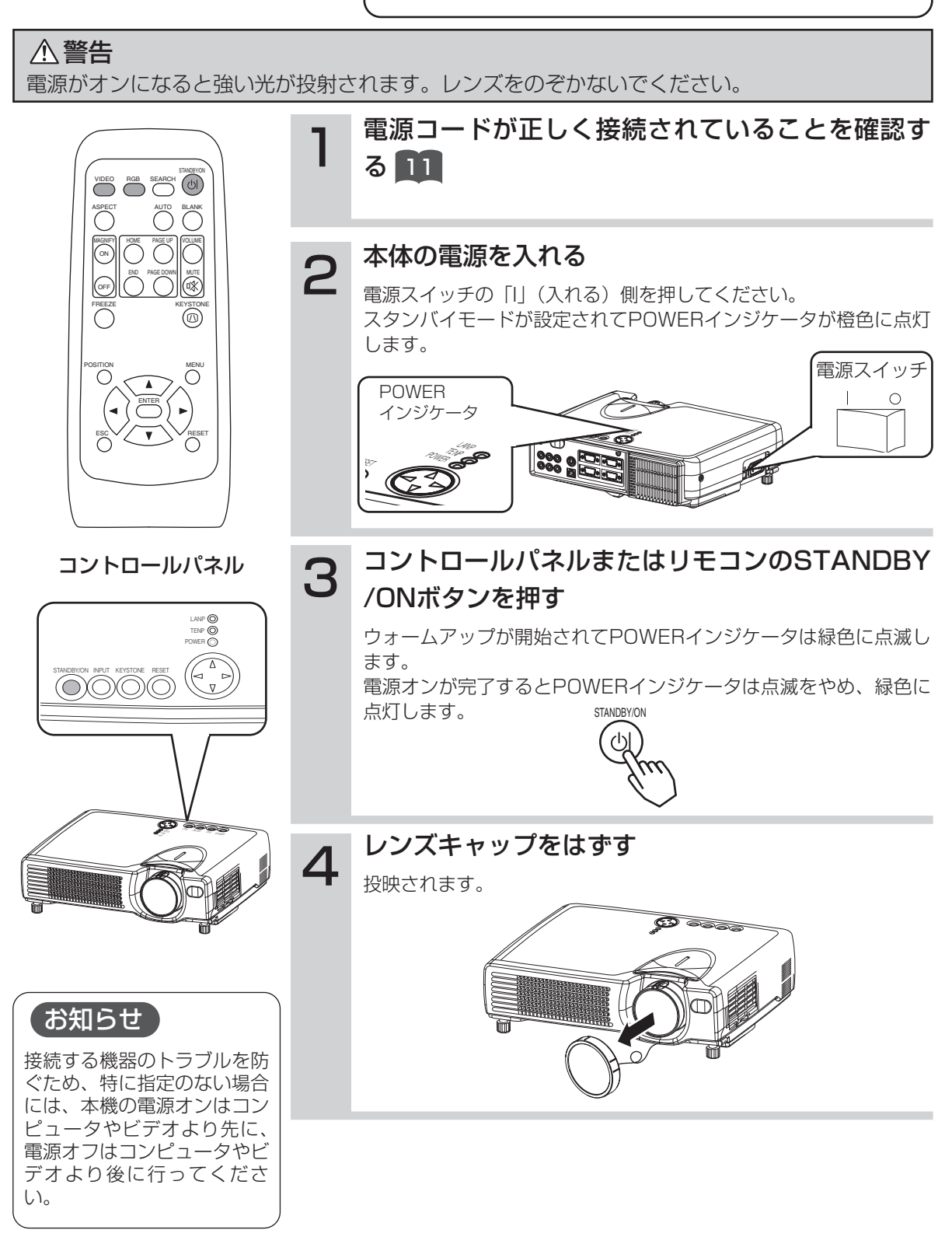

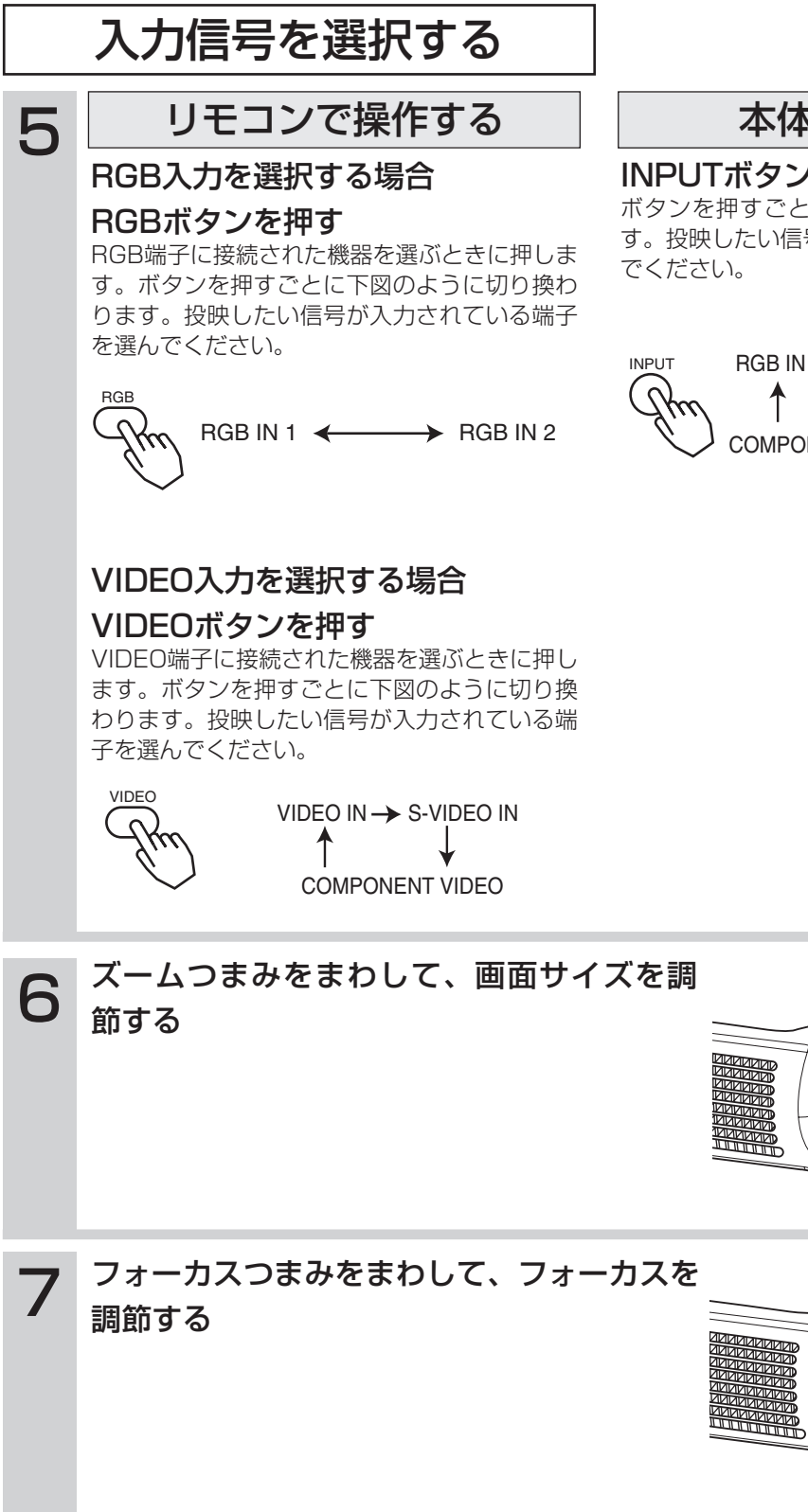

# 本体で操作する

## INPUTボタンを押す

ボタンを押すごとに下図のように切り換わりま す。投映したい信号が入力されている端子を選ん

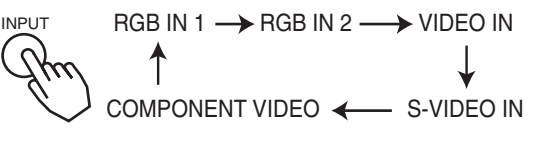

基 本 的 な 使 い か た

m

# 電源の切りかた

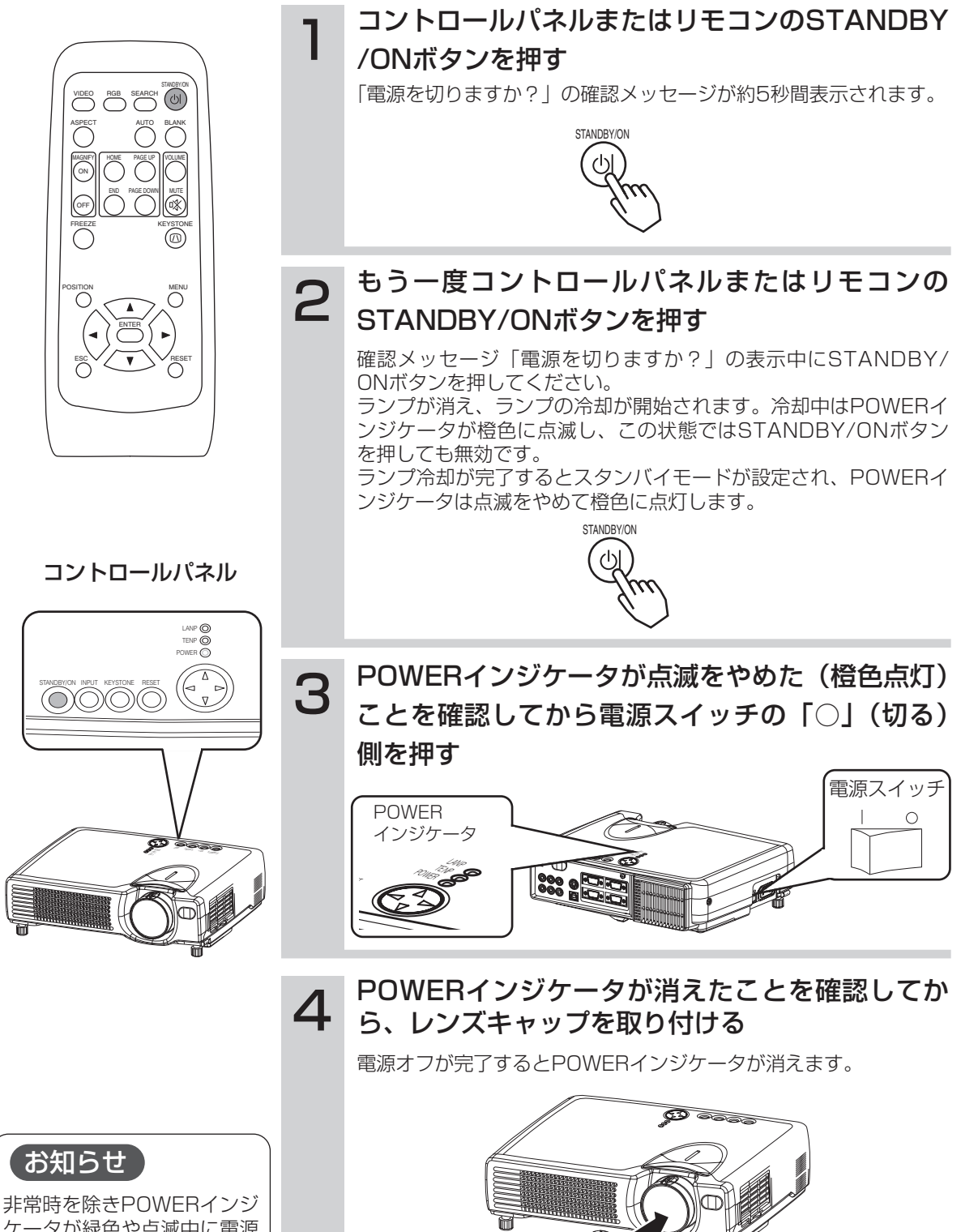

# 音量を調節する

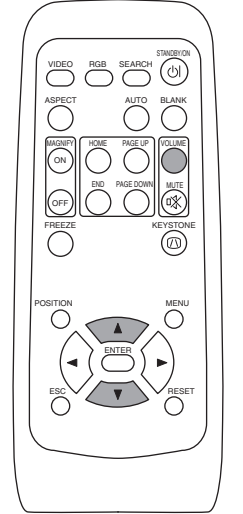

ब 音量 STANDBY/ON 1 VOLUMEボタンを押す 図のような表示が現われて、音量調節ができるよ うになります。 VOLUME 16 2 (), ①ボタンで音量を調節する 図のような表示が現われて、音量調節ができるようになります。 もう一度VOLUMEボタンを押す(または何も操作を行わない状態 で約5秒間経過する)と、表示が消えて音量調節が終了します。 ₫ 音量

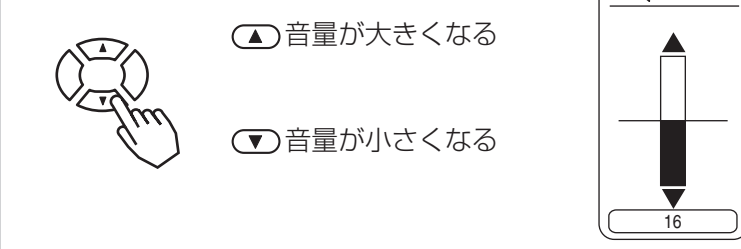

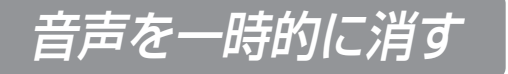

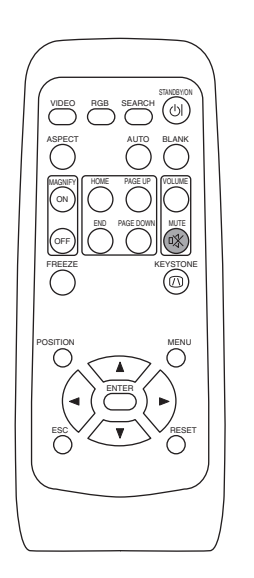

1 MUTEボタンを押す<br>コ 音が消えます。図のような表示が現われますが、 VOLUMEボタンを押す(または何も操作を行わな い状態で約5秒間経過する)と、表示が消えます。 MUTEボタンをもう一度押すと音がでます。

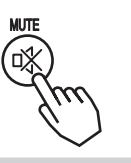

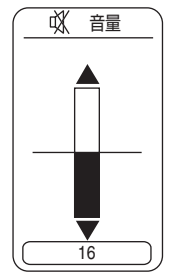

本 的 な 使 い か た

基

# 画面位置を調節する

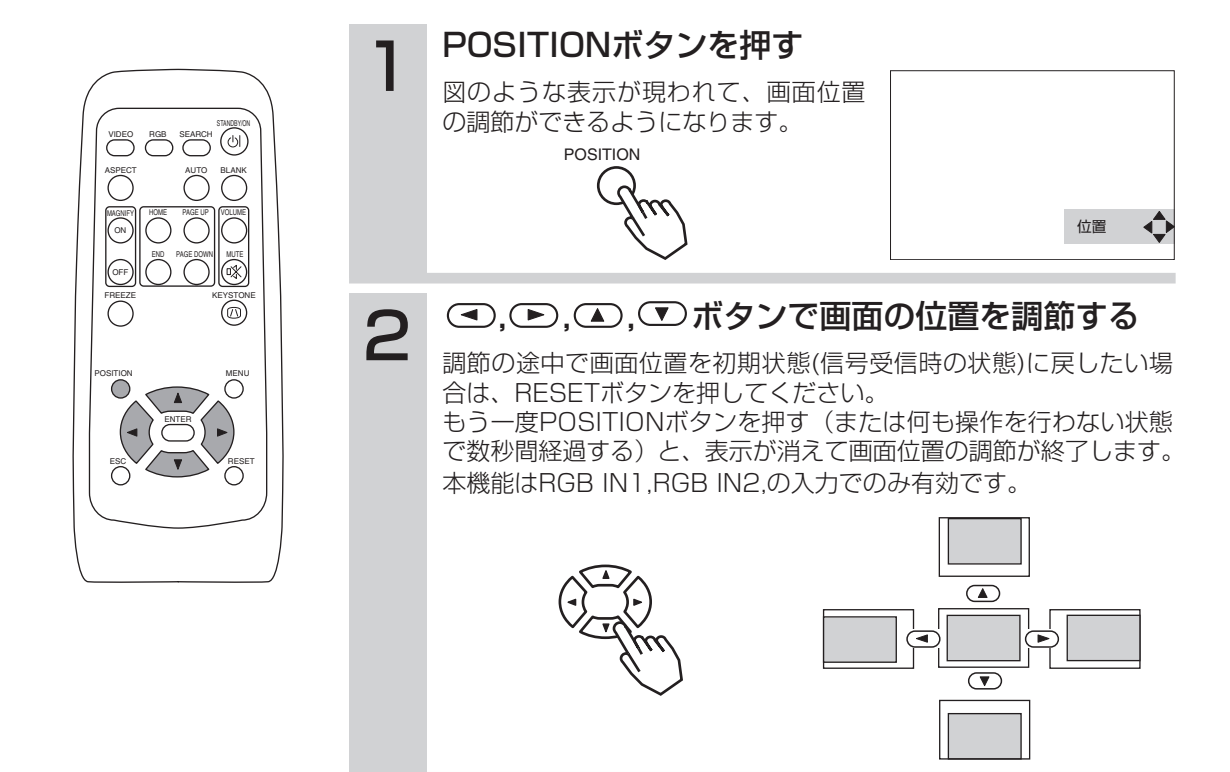

# 自動的に画面調節する

1

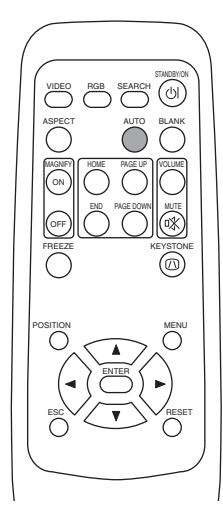

## お知らせ

自動調整には10秒程度の時 間がかかります。また、入力 信号によっては正しく機能し ない場合があります。

AUTOボタンを押す

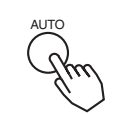

# RGB入力時の自動調節

「水平位置」「垂直位置」「クロック位相」「水平サイズ」が自動調整 されます。

アプリケーション表示では、ウィンドウを最大表示した状態で実行 してください。また、暗い映像では正しく調節されない場合があり ます。明るい映像で実行してください。

# VIDEO入力時の自動調節

信号方式が自動選択されます。 入力メニューの「VIDEO」が「AUTO」に設定されているときの み有効です。 <mark>30</mark>

# 台形歪みを補正する

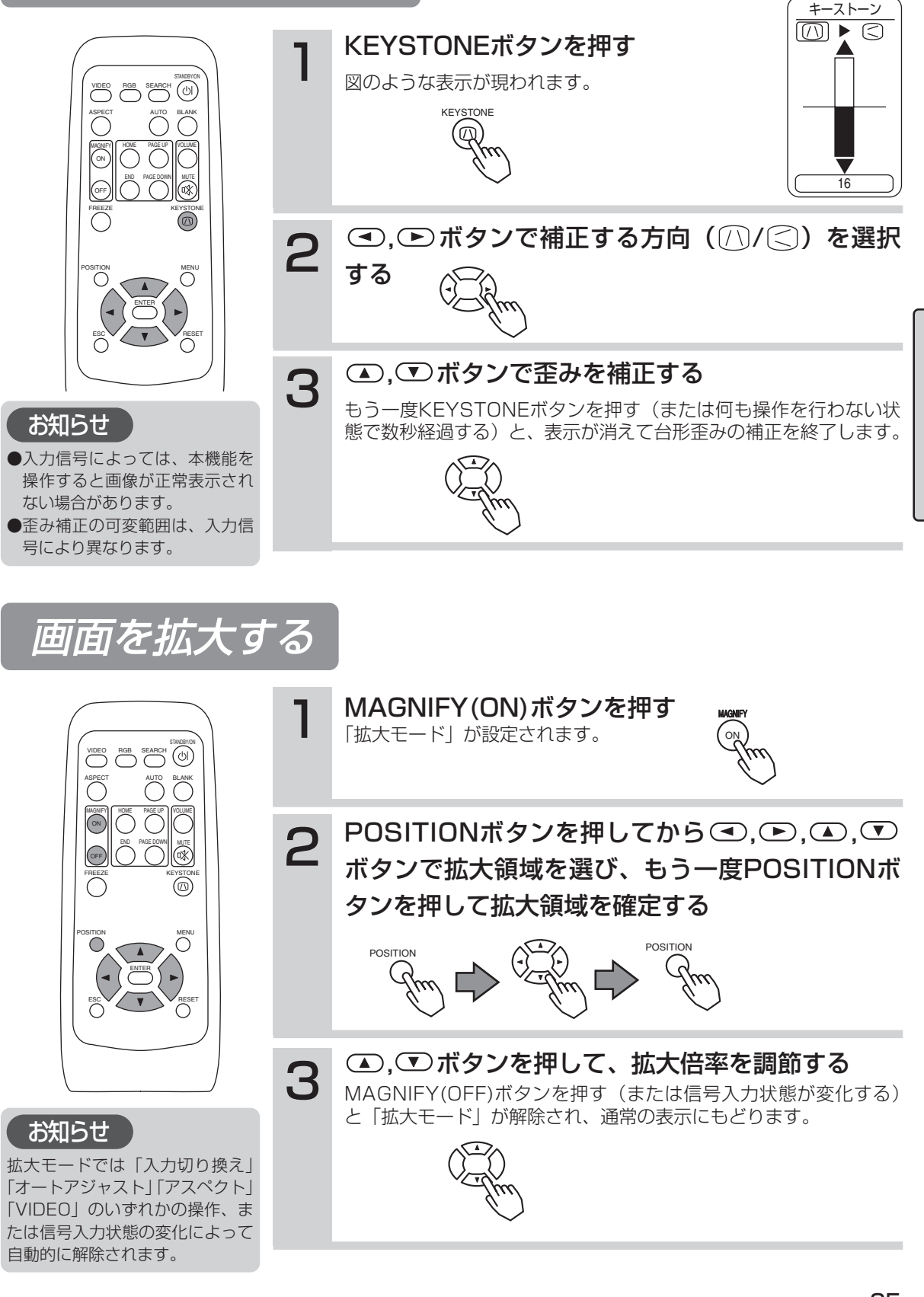

基 本 的 な 使 い か た

# 映像を静止させる

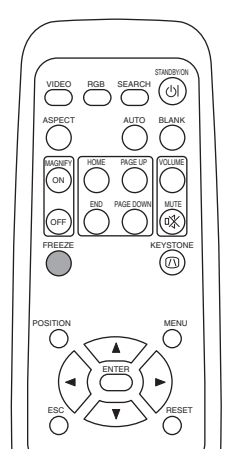

VIDEO RGB SEARCH

END PAGE DOWN MUTE FREEZE **KEYSTONE** 

HOME

MAGNIFY PAGE UP VOLUME AUTO BLANK

ASPECT

OFF ON

**ヿ** FREEZEボタンを押す<br>
[II]アイコンが表示され、映像が静止します。 もう一度ボタンを押すと[ ▶ ]アイコンが表示され、 静止が解除されます。

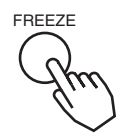

# お知らせ

- ●「位置調節|「音量|「消音|「オートアジャスト|「ブランクオン/オフ」 「メニューオン/オフ」のいずれかの操作、または信号入力状態の変化に よって自動的に解除されます。
- ●静止画を表示中に静止モードを設定した場合は解除を忘れないようにご 注意ください。同一映像を長時間投映すると、その映像が残像として残 ることがあります。

# 映像をサーチさせる

1 SEARCHボタンを押す<br>SEARCHボタンを押すと、入力されている信号を順次検索します。 信号を検出すると検索を終了し、検出した信号の映像を表示します。 信号が見つからない場合は、検索前の状態に戻ります。

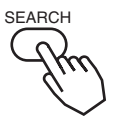

 $RGB IN 1 \rightarrow RGB IN 2 \rightarrow VIDEO IN$ COMPONENT VIDEO S-VIDEO IN

画面の縦横比を選ぶ

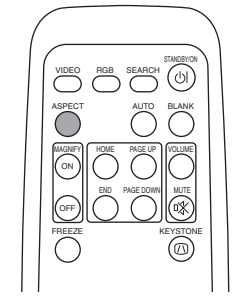

# **1 ASPECTボタンを押す**<br>1 ASPECTボタンを押す

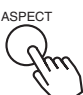

RGB IN 1、RGB IN 2、 COMPONENT VIDEO(ハイビジョン信号:1125i(1035i/1080i), 750p) VIDEO IN、S-VIDEO IN、 4:3  $\leftrightarrow$  16:9

COMPONENT VIDEO(ハイビジョン信号以外:525i, 525p, 625i)

- $4:3 \longrightarrow 16:9 \longrightarrow$  SMALL
- 

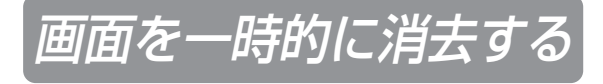

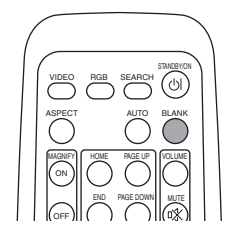

■ BLANKボタンを押す<br>■ 受信信号の画面を消して「ブランク画面」を表示します。<br>「ごこんて下しい!」 「ブランク画面」はメニュー操作(「スクリーン」メニュー の「ブランク」)で設定することができます。もう一度 BLANKボタンを押すと「ブランク画面」が消え、受信信 号の画面に戻ります。

BLANK

# メニュー機能の使いかた

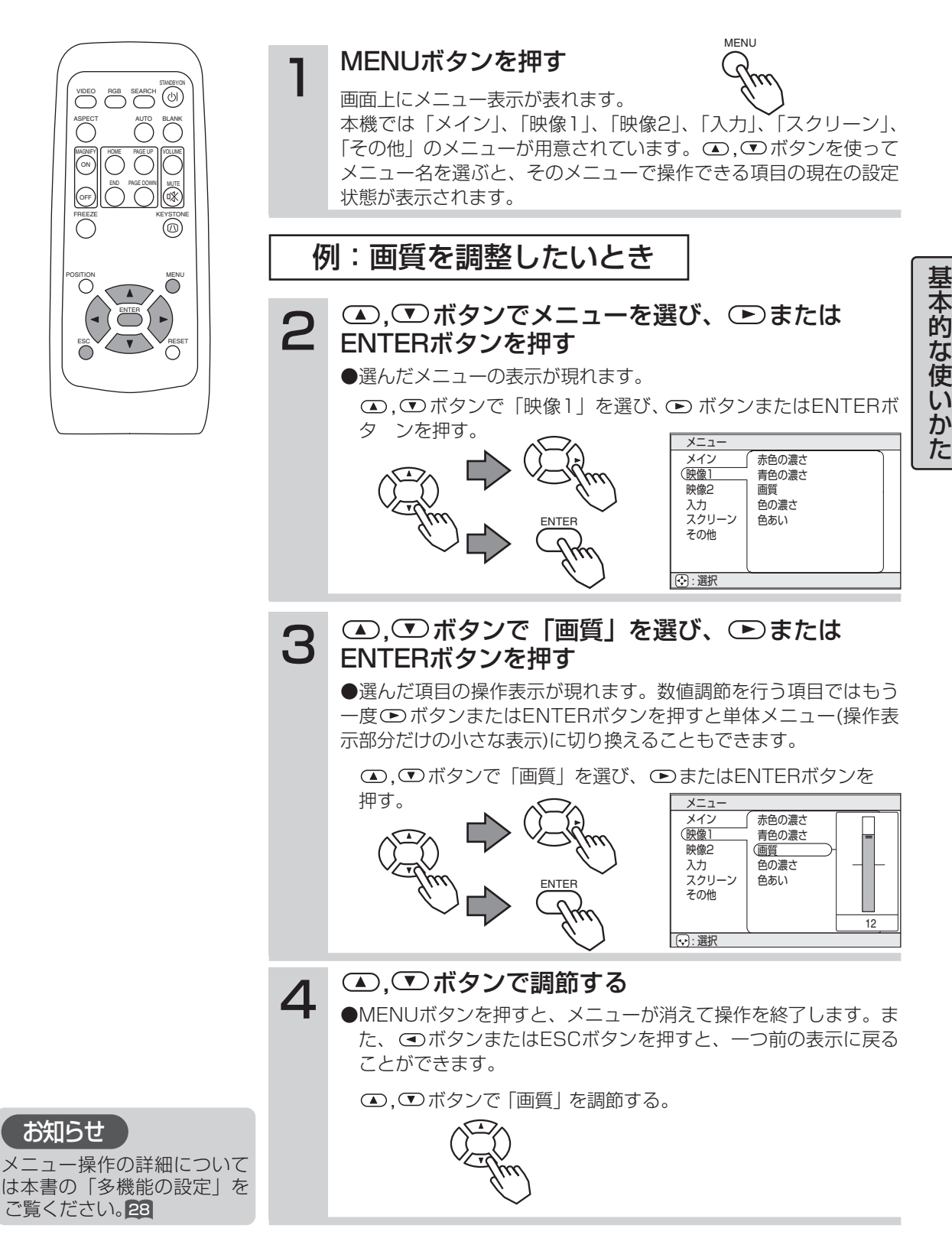

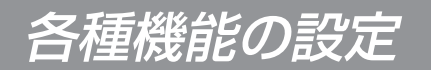

本機は「メイン」「映像1」「映像2」「入力」「スクリーン」「その他」の6つのメニューを持ってお り、どのメニューも同様の方法で操作することができます。メニューの基本操作については以下の 通りです。

メニュー画面表示<br>:MENUボタンを押す。

メニュー選択 : / ボタンでメニュー名を選び、 ボタンまたはENTERボタンを押す。

項目選択 : / ボタンで項目を選び、 ボタンまたはENTERボタンを押す。

メニュー表示を一つ前に戻す: <> ボタンまたはESCボタンを押す。

調節・設定の実施 : ○/ ○ ボタンで操作する。(詳細は各メニューの説明をお読みください。)

調節・設定の初期化:操作中にRESETボタンを押す。(クロック位相、言語選択、およびオートアジャスト など、操作と同時に機能が実行される項目は、初期化されません。)

メニュー操作終了 : MENUボタンを押すか、数秒間何も操作を行わない。

メインメニュー ノンスコーク マンス

メインメニューでは下表の7つの項目を操作することが できます。 下表に従って操作してください。

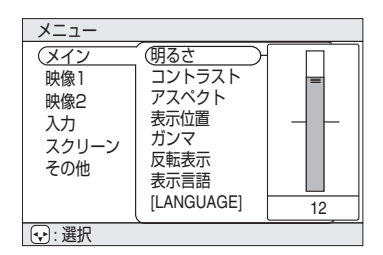

例:メインメニュー (明るさ)

メインメニュー

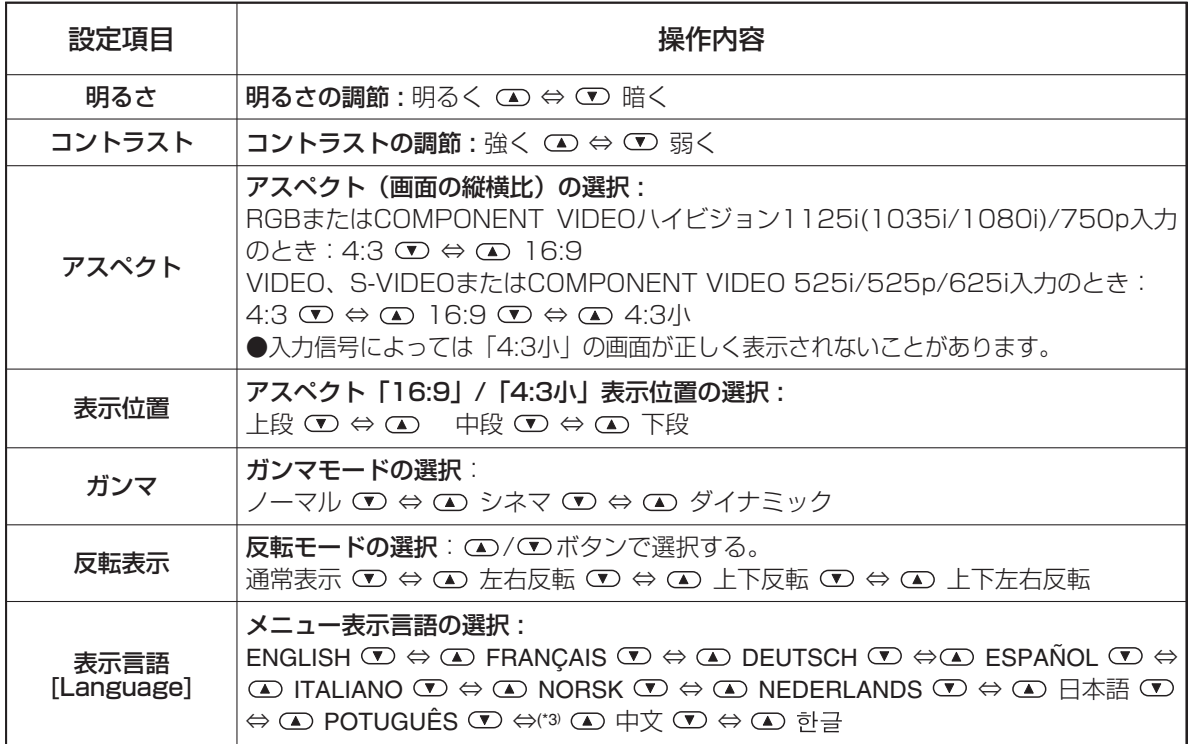

映像1メニューでは下表の5つの項目を操作することが できます。 下表に従って操作してください。

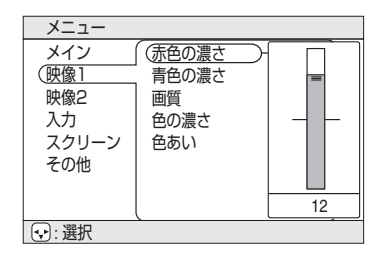

例:映像1メニュー (赤色の濃さ)

映像1メニュー

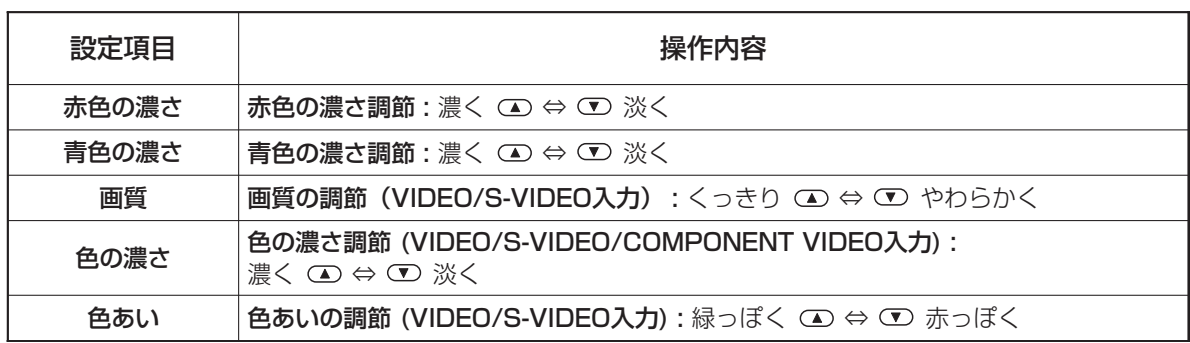

映像2メニュー

映像2メニューでは下表の5つの項目を操作することが できます。

下表に従って操作してください。

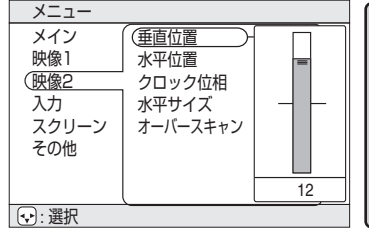

各 種 機 能  $\overline{\mathcal{D}}$ 設 定

例:映像2メニュー (垂直位置)

映像2メニュー

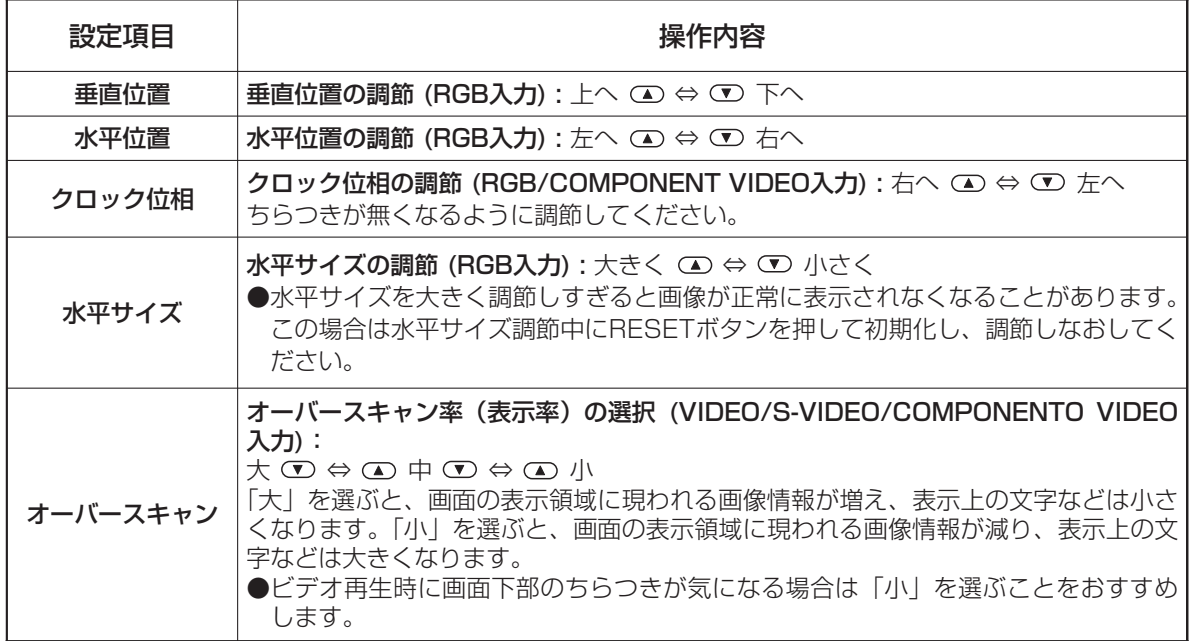

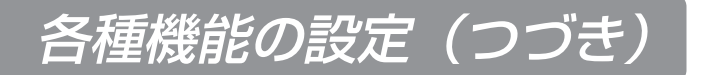

入力メニュー ノンコーク プロコーク

入力メニューでは下表の4つの項目を操作することができます。 RGB IN 1/2入力では、入力メニューの初期画面に信号の水平 /垂直周波数が表示されます。

下表に従って操作してください。

3:選択 メイン 映像1 映像2 入力 スクリーン その他 <u> オートパンャスト ノ●実行する</u> VIDEO HDTV SYNC ON G

入力メニュー

例:入力メニュー (オートアジャスト)

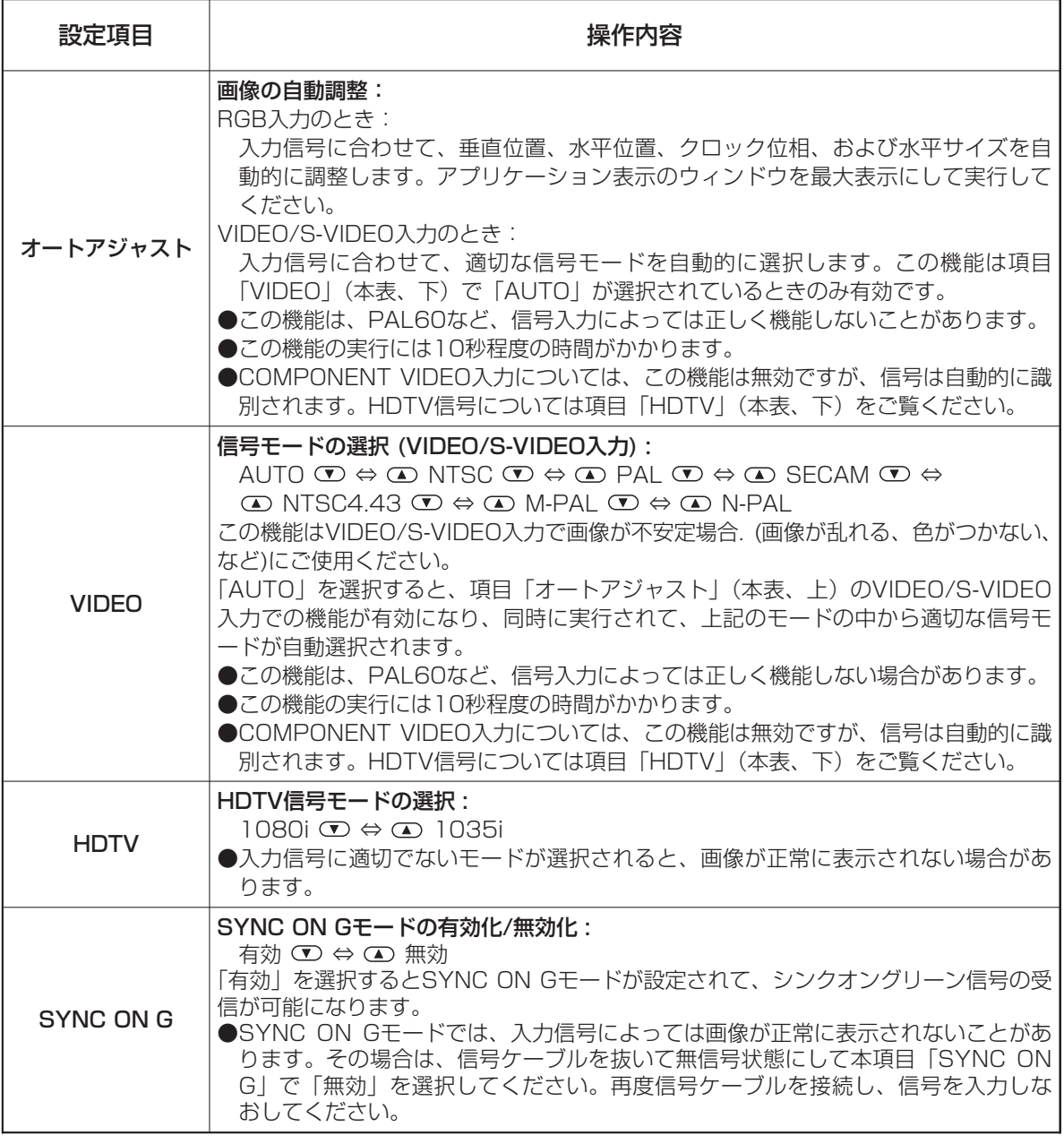

# スクリーンメニュー メニュー

スクリーンメニューでは下表の5つの項目を操作すること ができます。 下表に従って操作してください。

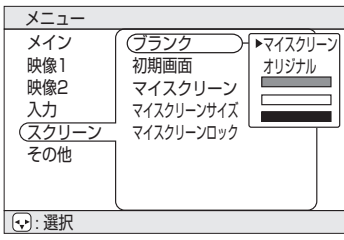

例:スクリーンメニュー (ブランク)

スクリーンメニュー

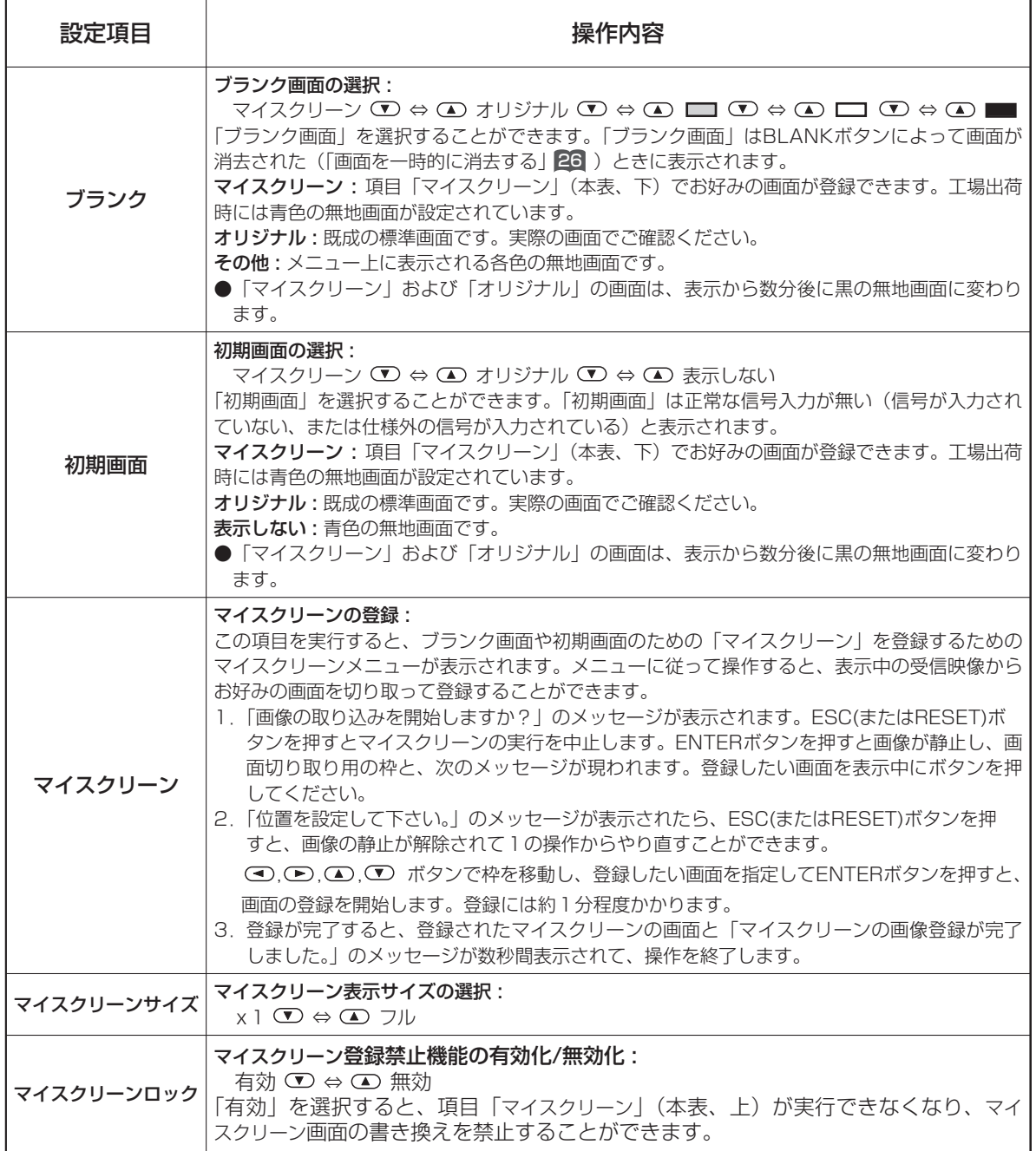

各 種 機 能  $\overline{\mathcal{D}}$ 設 定

![](_page_31_Picture_0.jpeg)

# その他メニュー

その他メニューでは下表の5つの項目を操作することがで きます。

下表に従って操作してください。

その他メニュー

メニュー  $\overline{\bigodot}$ :選択 メイン 映像1 映像2 入力 スクリーン その他 音量 自動オフ 静音 ランプタイマー フィルタータイマー 12

例:その他メニュー (音量)

![](_page_31_Picture_244.jpeg)

![](_page_32_Figure_0.jpeg)

![](_page_32_Picture_1.jpeg)

![](_page_32_Picture_2.jpeg)

<u>ランフ交換の際は、別売の交換用ランプの型名( 64</u> の | 別売品」ご参照)をご確認のうえ、必 ず販売店にご連絡ください。

ランプ交換のまえには、必ず電源をオフにして電源コードを抜き、45分以上待ってランプを十分冷 ましてください。高温状態での取り扱いは火傷や破裂の原因となります。

**警告** 本液晶プロジェクターに使用のランプはガラス製で、内部圧力の高い水銀ランプです。<br>**警告** 喜圧水銀ランプは、衝撃や傷、使用時間の経過による劣化などで、大きな音を伴って 高圧水銀ランプは、衝撃や傷、使用時間の経過による劣化などで、大きな音を伴って 破裂したり、不点灯状態になって寿命が尽きたりする特性があります。ランプはそれぞれのラン プによって寿命に大きな差があり、使用後まもなく破裂したり不点灯になったりすることもあり ます。また、ランプが破裂すると、ランプハウスにガラスの破片が飛び散ったり、ランプ内部の 水銀を含むガスがプロジェクターの通風孔から出たりすることがあります。

- ●ランプに衝撃を加えたり傷つけたりしますと、使用中に破裂する場合がありますので、ていね いに取り扱ってください。
- ●ランプは長時間ご使用になったり、交換時期を越えてご使用になると、破裂する可能性が高く なります。ランプ交換の指示( 49 、 59 )が出た場合はこれに従って、お早めにランプ交換 を行ってください。古いランプ(ご使用済み)の再利用はランプの破裂の原因となりますので おやめください。
- ●ランプがご使用開始後短時間で破裂した場合は、ランプ以外の電気的障害をともなっている場 合があります。このような場合は販売店にご相談ください。
- ●万一、ランプが破裂した場合(破裂音がします)は換気を十分にして、プロジェクターの通風 口から排出されるガスを吸い込んだり、目や口に入ったりしないようにご注意ください。
- ●万一、ランプが破裂した場合(破裂音がします)は、電源プラグをコンセントから抜いて、必 ず販売店にランプ交換をご依頼ください。飛び散ったガラス片によってプロジェクター内部を 傷つけたり、取り扱い時にけがの原因となることがありますので、お客様による清掃やランプ 交換はおやめください。
- ●使用済みランプの廃棄については、廃棄を行う地域の条例や規則に従ってください。一般的に はガラスやビンと同類として扱われる場合が多いですが、ランプなどを分別収集の対象にして いるところもありますのでご注意ください。
- ●ランプカバーを外した状態ではご使用にならないでください。

お 手 入 れ

![](_page_33_Picture_0.jpeg)

# お守りください

- ●ネジ止めはしっかりと確実に行ってください。不完全なネジ止めはけがや故障の原因となることがあります。
- ●ランプカバーを外した状態ではご使用にならないでください。
- ●「0時間後に電源を切ります。」のようなメッセージが表示された後に交換を行った場合は、電源オンから10分以内に 以下の作業を完了してください。10分を超えると電源が自動的にオフになります。
- ●ランプを交換せずにランプタイマーを初期化しないでください。また、ランプ交換時には必ず初期化してください。ラ ンプタイマーが正しく初期化されないとメッセージなどの機能が正しく働きませんのでご注意ください。

## お知らせ

LAMPインジケータは、ランプ部が高温になった場合にも赤色に点灯します。ランプ交換するまえに、電源をオフして20 分程度おき、再び電源をオンしてください。再びLAMPインジケータが赤色に点灯した場合はランプ交換が必要です。

![](_page_34_Picture_0.jpeg)

![](_page_35_Picture_0.jpeg)

# エアーフィルターの交換

エアーフィルターの汚れが落ちなくなったり破損した場合は交換が必要です。別売の交換用エアー フィルターの型名(「別売品」 154 ご参照)をご確認のうえ販売店にご連絡ください。

1 プロジェクターの電源をオフにして電源コードを抜き、新しいエアーフィ ルター(指定のもの)を準備する

- 2 フィルターカバーとエアーフィルターを取り外す
- 3 新しいフィルターを入れ、フィルターカバーを取り付ける
- 4 プロジェクターの電源を入れ、メニュー操作でフィルタータイマーを初期 化する
	- ●フィルタータイマーの初期化は、その他メニューの「フィルタータイマー」の項に従って行ってく ださい。

# お守りください

- ●お手入れのまえには必ず電源をオフにし、電源コードを抜いてください。本書の「使用上のご注意」 をよくお読みになり、正しい方法でお手入れしてください。
- ●エアーフィルターを外した状態で本機をご使用にならないでください。
- ●ほこりなどによりエアーフィルターがつまりますと、プロジェクター内部の温度が上昇して故障の 原因となることがあります。内部の温度上昇を防ぐために自動的に電源がオフになることがありま す。

# その他のお手入れについて

## 内部のお手入れ:

安全なご使用のため、2年に1度を目安に、販売店へ清掃・点検をご依頼ください。ご自分での内部のお手入 れは危険ですから絶対におやめください。

# レンズのお手入れ:

市販のレンズクリーニングペーパーで軽く拭いてください。レンズには直接手を触れないでください。

## キャビネット、リモコン送信機のお手入れ:

ガーゼなどの柔らかい布で軽く拭いてください。汚れがひどい場合は、水または水で薄めた中性洗剤に柔らか い布を浸してよく絞り、軽く拭いてください。さらに、乾いた柔らかい布で軽く拭いて仕上げてください。

# お守りください

●お手入れのまえには必ず電源をオフにし、電源コードを抜いてください。本書の「使用上のご注意」をよ くお読みになり、正しい方法でお手入れしてください。

●ベンジンやシンナーなど上記以外の洗剤や薬品はご使用にならないでください。

●スプレーはご使用にならないでください。

●硬いもので擦ったり、叩いたりしないでください。

![](_page_37_Picture_0.jpeg)

# RGB IN [1]/[2] RGB OUT<br>  $\left(\begin{array}{c} \circ\,\phi\circ\,\circ\,\circ\,\circ \\ \circ\,\circ\,\circ\,\circ\,\circ \\ \circ\,\circ\,\circ\,\circ\,\circ \\ \circ\,\circ\,\circ\,\circ\,\circ \end{array}\right)$

Dサブ15ピン·シュリンク端子(メス) インプリング ミニDIN4ピン端子

![](_page_37_Picture_277.jpeg)

S-VIDEO

![](_page_37_Picture_5.jpeg)

![](_page_37_Picture_278.jpeg)

![](_page_37_Picture_279.jpeg)

# コンピュータ信号について

![](_page_38_Picture_300.jpeg)

# お知らせ

●コンピュータによっては複数の表示モードを持っているものがあり、本機では対応できないモードを含む 場合もあります。

- ●本機とコンピュータを接続するまえに、端子形状、信号レベル、タイミングや解像度などの適合性を予め ご確認ください。
- ●入力信号によってはフルサイズで表示されない場合があります。
- ●コンポジット、シンクオングリーンなどの同期信号の場合は、正常に表示できない場合があります。

付 録

![](_page_39_Picture_0.jpeg)

# 初期設定信号について

### 本機では下記の信号を初期設定していますが、コンピュータは機種によって信号タイミングが異な る場合があります。必要に応じてメニューの「垂直位置」「水平位置」の調節を行ってください。

![](_page_39_Figure_3.jpeg)

![](_page_39_Picture_526.jpeg)

![](_page_39_Figure_5.jpeg)

![](_page_39_Picture_527.jpeg)

# パーソナルコンピュータの画面を操作する

## リモコンを簡易的なマウスとして使ったり、キーボードの一部として使うことができます。

## 注意

マウス/キーボード・コントロールについてのご注意: 誤った取り扱いは機器故障の原因となることがあり ます。

●パーソナルコンピュータ以外には接続しないでください。

●接続まえには必ず接続する機器の説明書をお読みください。

●コンピュータの動作中には接続ケーブルを抜き差ししないでください。

![](_page_40_Picture_7.jpeg)

# PS/2、ADB、シリアル・マウスコントロール

- 1.プロジェクターおよびパソコンの電源を切り、プロジェクターのCONTROL端 子をマウスケーブルでコンピュータに接続してください。
- 2.USBケーブルが接続されている場合は外してください。USBケーブルが接続 されているとUSBコントロール機能が優先されてCONTROL端子からのマウス コントロールが機能しません。
- 3.先にプロジェクター、後にコンピュータの順で電源をオンにしてください。 下表のコントロールができます。うまく機能しない場合はコンピュ-タを再起 動(ソフトリセットまたはリセットスイッチを操作)してください。

![](_page_40_Picture_257.jpeg)

# USBマウス/キーボード・コントロール

1.プロジェクターのUSB端子を、USBケーブルでコンピュータに接続してくだ さい。

![](_page_40_Picture_258.jpeg)

![](_page_40_Picture_259.jpeg)

### お知らせ

- ●ノートタイプ・コンピュータなどでポインティングデバイス(トラックボールなど)が内蔵されていると、本機 のコントロールが実行できないことがあります。この場合は接続まえにコンピュータのBIOS設定(システムセ ットアップ)で外部マウスを選択し、ポインティングデバイスを無効にしてください。またコンピュータによっ てはユーティリティプログラムが無いとマウスが動かないものがあります。詳細はコンピュータのハードウェア の説明書をご覧ください。
- ●本機のUSBコントロールはWindows95バージョンOSR2.1以上でご使用になれます。コンピュータの設定や マウスドライバによってはご使用になれない場合があります。
- ●本機のUSBコントロールは上記の機能のみ有効です。ボタンの同時押し操作(例: I) ボタンと (■) ボタンの 同時押しで右斜め上へのカーソルを移動する)などは実行できません。
- ●ランプのウォームアップ(POWERインジケータが緑色に点滅)中、音量の調節や表示位置の調節、台形歪みの 補正、画面の拡大、またはブランク機能を実行しているとき、およびメニュー画面を表示しているときには、本 機能は無効です。

付 録

# パーソナルコンピュータの画面を操作する(つづき)

![](_page_41_Figure_1.jpeg)

# RS-232C通信について

## RS-232C通信

(1) 本機およびコンピュータの電源を切り、RS-232Cケーブルで接続してください。

(2) コンピュータの電源を入れ、コンピュータが立ち上がったあとに本機の電源を入れて ください。

![](_page_42_Figure_4.jpeg)

通信設定: 19200bps, 8N1

プロトコル構成:ヘッダ (7バイト) +コマンドデータ (6バイト)

ヘッダ: BE + EF + 03 + 06 + 00 + CRC\_low + CRC\_hige CRC low : コマンドデータ6バイトに対するCRCフラグ下位1バイト CRC\_high : コマンドデータ6バイトに対するCRCフラグ上位1バイト

### コマンドデータ:

コマンドデータの構成

![](_page_42_Picture_170.jpeg)

### Action (byte\_0 - 1)

![](_page_42_Picture_171.jpeg)

![](_page_42_Picture_13.jpeg)

# RS-232C通信について(つづき)

### プロジェクターの状態を問い合わせる場合(Get command)

- (1) コンピュータから質問コードヘッダ+コマンドデータ ('02H'+'00H'+ type (2 bytes) +'00H'+'00H') をプロジェク ターに送ります。
- (2) プロジェクターは回答コード'1DH'+data (2 byte)をコンピュータへ返します。

### プロジェクターの設定を変更する場合(Set command)

- (1) コンピュータから質問コードヘッダ+コマンドデータ ('01H'+'00H'+ type (2 bytes)+セッティング コード(2 bytes)) をプロジェクターに送ります。
- (2) プロジェクターは上記設定コードに基づき設定を変更します。
- (3) プロジェクターは回答コード'06H'をコンピュータへ返します。

### プロジェクターの設定をデフォルトにする場合(Reset Command)

- (1) コンピュータからデフォルト設定コードヘッダ+コマンドデータ ('06H'+'00H'+ type (2 bytes) +'00H'+'00H') を プロジェクターに送ります。
- (2) プロジェクターは指定された設定コードをデフォルトに変えます。
- (3) プロジェクターは回答コード'06H'をコンピュータへ返します。

### プロジェクターの設定値を増やす場合 (Increment command)

- (1) コンピュータから増加設定コードヘッダ+コマンドデータ ('04H'+'00H'+ type (2 bytes) +'00H'+'00H') をプロジ ェクターに送ります。
- (2) プロジェクターは上記設定コードに基づき設定を増加します。
- (3) プロジェクターは回答コード'06H'をコンピュータへ返します。

### プロジェクターの設定値を減らす場合 (Decrement command)

- (1) コンピュータから減少設定コードヘッダ+コマンドデータ ('05H'+'00H'+ type (2 bytes) +'00H' + '00H') をプロ ジェクターに送ります。
- (2) プロジェクターは上記設定コードに基づき設定を減少します。
- (3) プロジェクターは回答コード'06H'をコンピュータへ返します。

### プロジェクターが送信されたコマンドを理解できない場合

プロジェクターが送られたコマンドを理解できない場合は、エラーコード'15H'をプロジェクターに送ります。いくらかの プロジェクターは他の仕事を催促しているRS-232C命令を無視します。 もし、エラーメッセージ'15H' が返される場合は、再度同じコードを送ってください。

### プロジェクターが送信されたデータを実行できない場合

プロジェクターが送られたコマンドを実行できない場合は、エラーコードの'1cH'+'xxxxH'を返します。 なお、必要なデータ符号長より長い場合、プロジェクターは余分なデータ符号を無視します。逆に、必要なデータ符号長よ り短い場合、プロジェクターは本エラーコードを返します。

# お知らせ

- ●プロジェクターが未定義のコマンドあるいはデータを受け取った場合は、動作を保証できません。
- ●回答コードと他のコードの間隔は40ms以上あけてください。

●セットの電源投入時およびランプ点灯後にプロジェクターからテスト用のデータが出力されますが無視し てください。

●ウオームアップ中はコマンドを受信できません。

# RS-232Cコマンド一覧

(この表のコマンドの送信データはHEXコードです。)

![](_page_44_Picture_742.jpeg)

# **[RS-232C通信について(つづき)]**

# RS-232Cコマンド一覧(つづき)

![](_page_45_Picture_791.jpeg)

![](_page_46_Picture_924.jpeg)

![](_page_47_Picture_0.jpeg)

# RS-232Cコマンド一覧(つづき)

![](_page_47_Picture_446.jpeg)

![](_page_48_Picture_0.jpeg)

# メッセージについて

本機では電源オン時、下表のようなメッセージを表示することがあります。画面上にメッセージが 現れたら、下表に従って対処してください。

![](_page_48_Picture_205.jpeg)

## お知らせ

- (※1)このメッセージは約3分で自動消去しますが、電源オンごとに再現します。
- (※2)ランプには寿命があり、使用時間が長時間になるとランプが不点灯となったり、破裂したりする特性 があります。本機は、ランプの使用時間が2000時間に達すると自動的に電源をオフするシャットダ ウン機能を備えております。但し、ランプの寿命はランプによって大きな差があるため、シャットダ ウン機能が働く前に不点灯となる場合もあります。

ご 参 考

# 故障かな?と思ったら(つづき)

# インジケータランプについて

## POWERインジケータ、LAMPインジケータ、TEMPインジケータの点灯や点滅には下表のよう な意味があります。下表に従って対処してください。

![](_page_49_Picture_304.jpeg)

# お知らせ

内部の温度が上がり過ぎると、安全のため電源が自動的にオフになり、インジケータが消灯することがあり ます。電源スイッチの「○」側を押して20分程度おき、本機を十分冷ましてからご使用ください。

# 故障と間違えやすい現象について

# 下表ような現象は故障ではない場合があります。修理をご依頼するまえに、下表に従ってもう一度 ご確認ください。

![](_page_50_Picture_251.jpeg)

# お知らせ )

画面中に輝点や黒点が見られることがありますが、液晶特有の現象であり、故障ではありません。

ご 参 考

# お知らせ

 $\overrightarrow{H}$   $\overrightarrow{f}$   $\overrightarrow{f}$   $\overrightarrow{$ できません。

This liquid crystal projector set is designed for use in Japan only and cannot be used in any other country.

●本書の内容は製品仕様を含め改良のため、予告無く変更することがあります。

●本書の運用結果については責任を負いかねますので、ご了承ください。

●本書の内容の一部あるいは全部を無断で複写、転載しないでください。

![](_page_51_Picture_258.jpeg)

![](_page_51_Picture_8.jpeg)

保証とアフターサービス

●必ずお読みください。

### 保証書(別添)

●保証書は、必ず「お買い上げ日・販売店名」等の記入をお確かめのうえ、販売店から受け取 っていただき内容をよくお読みの後、大切に保管してください。

保証期間 お買い上げの日から1年間です。ただし、ランプについては消耗品扱いとな

補修用性能部品の最低保有期間

ご不明な点や修理に関するご相談は

●液晶データプロジェクターの補修用性能部品の最低保有期間は製造打切り後8年です。 この期間は通商産業省の指導によるものです。 ●性能部品とは、その製品の機能を維持するために必要な部品です。

●修理に関するご相談並びにご不明な点は、お買い上げの販売店にお問い合わせください。

## 修理を依頼されるときは~持ち込み修理

●49、50、51ページに従って調べていただき、なお異常のあるときは電源を切り、お買い上げの販売店にお問い合わせください。

修理に関しては保証書をご覧ください。保証書の規定に従って 販売店が修理させていただきます。

![](_page_55_Picture_286.jpeg)

保証期間中は 保証期間が過ぎているときは

修理すれば使用できる場合には、ご希望により有料で修理させ ていただきます。

![](_page_55_Picture_287.jpeg)

お客様へ…おぼえのため、ご購入年月日、ご購入店名を記入されると便利です。

便利メモ お買い上げ でんわ(

## 長年ご使用の液晶データプロジェクターの点検をぜひ!!

熱、湿気、ホコリなどの影響や、使用の度合いにより部品が劣化し、故障したり、時には 安全性を損なって事故につながることがあります。

![](_page_55_Picture_288.jpeg)

# EMO. 株式会社 工ルモ社

![](_page_55_Picture_289.jpeg)

\*所在地電話番号は変更になることがありますのでご了承ください。

検